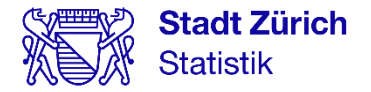

# Linked Data Workshop

## Schweizer Statistiktage 2023

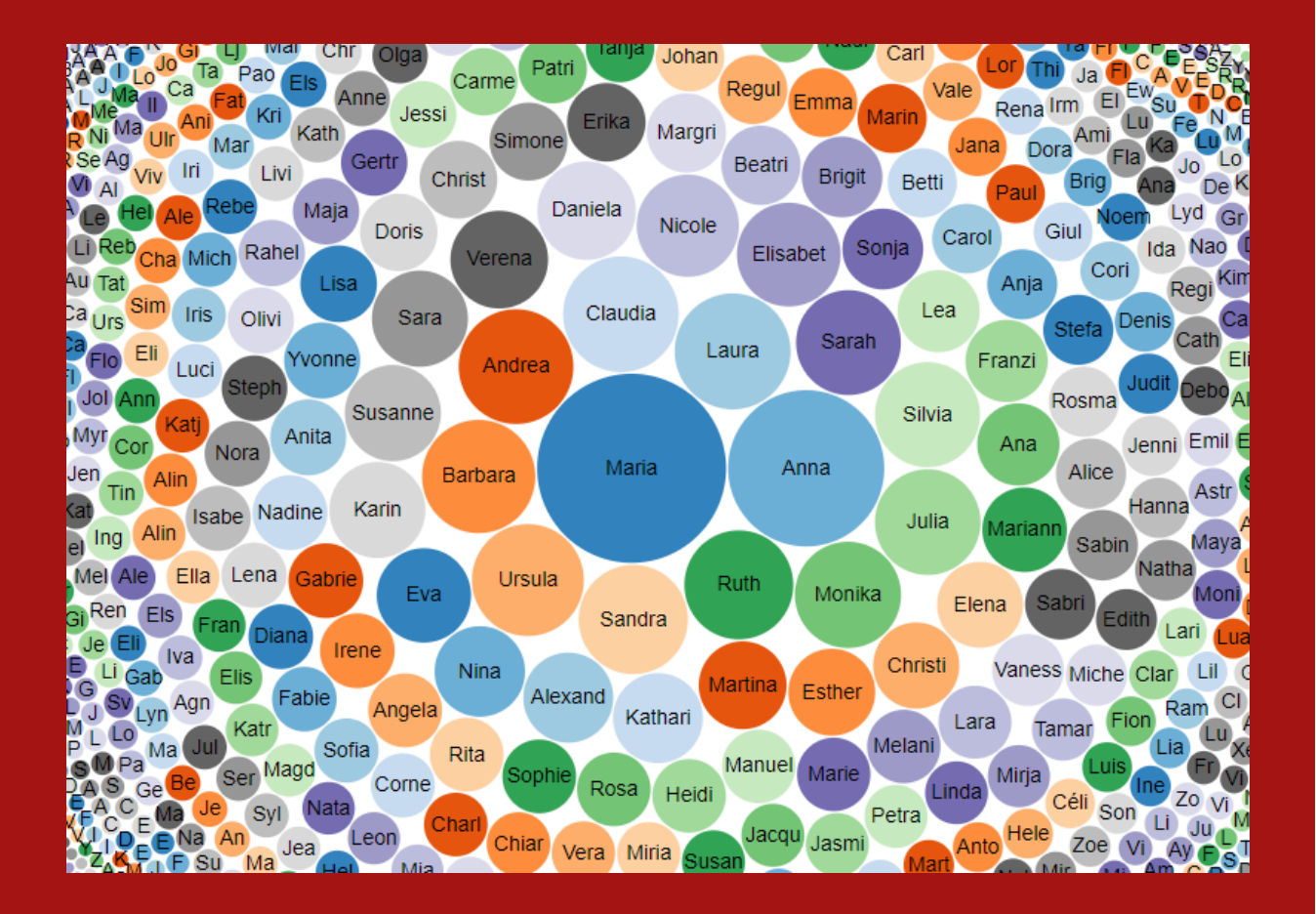

Judith Riegelnig Klemens Rosin Rolf Schenker Hansjörg Stalder Daniel Truttmann

Basel, 30. August 2023

#### Impressum

#### Herausgeberin

Stadt Zürich **Statistik** Postfach, 8022 Zürich stadt-zuerich.ch/statistik

T +41 44 412 08 00

## Inhaltsverzeichnis

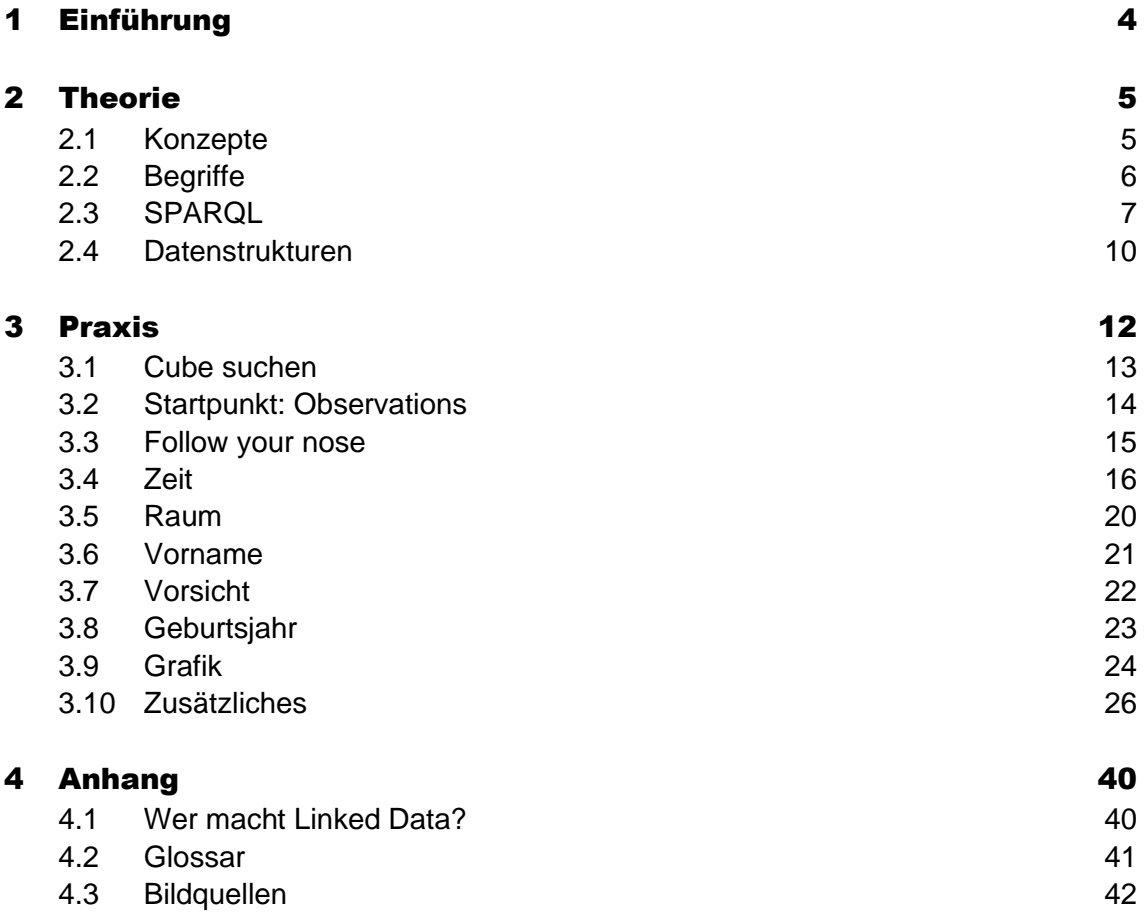

## <span id="page-3-0"></span>1 Einführung

Der Linked Data Workshop richtet sich an diejenigen, die bisher wenig oder keine Kenntnisse zu Linked Data haben. Beginner-Level

Nach einem kurzen Theorie-Block dürfen Sie selbst üben. Dabei werden Sie von Tutor\*innen unterstützt. Wir arbeiten heute mit Vornamensdaten der Stadt Zürich. Vorgehen und Daten

## <span id="page-4-0"></span>2 Theorie

### <span id="page-4-1"></span>2.1 Konzepte

Für Maschinen ist die Bedeutung von Texten, die **Semantik**, schwer erfassbar. Das ist insbesondere dann der Fall, wenn weitere Informationen zum **Kontext** fehlen. So ist beispielsweise für Maschinen unklar, was bei den Wörtern «Bank», «Erde» und «Jaguar» gemeint ist (Homonyme).

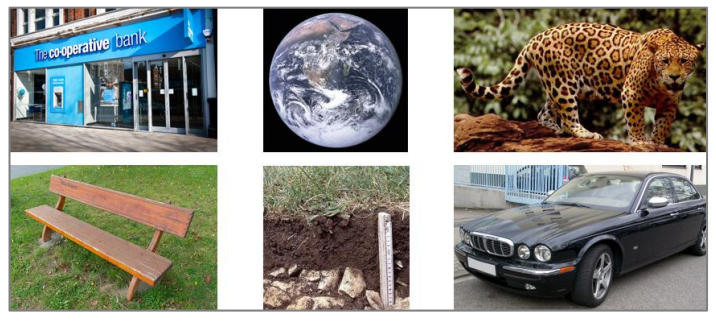

Abbildung 1: Beispiele zu unklarer Semantik: Bank, Erde und Jaguar

<span id="page-4-2"></span>Bei Linked Data werden Beziehungen oder Eigen-

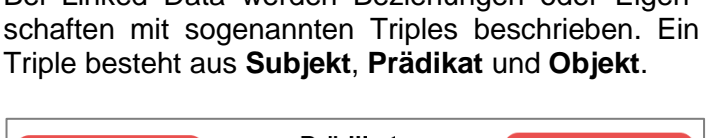

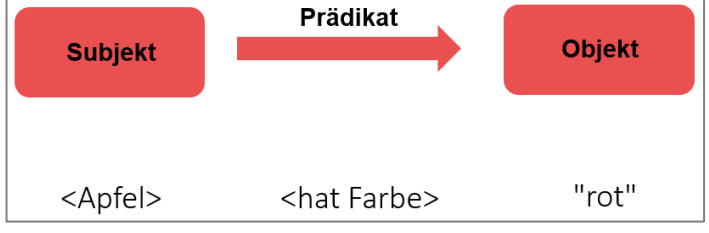

<span id="page-4-3"></span>Abbildung 2: Triple

#### Mehrere Triples können verbunden werden; das ergibt einen **Graphen**.

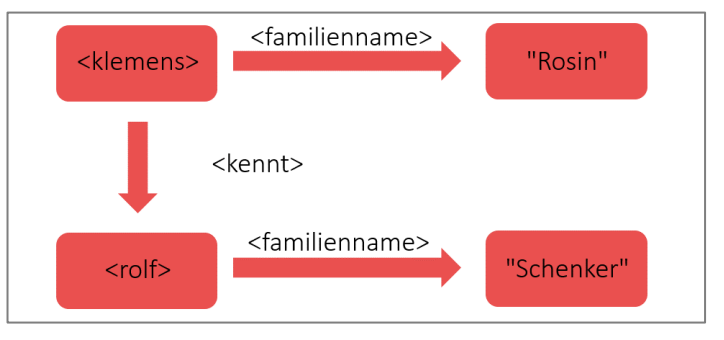

#### <span id="page-4-4"></span>Abbildung 3: Graph

Semantik

**Triples** 

Graphen

### <span id="page-5-0"></span>2.2 Begriffe

URI

Bei Linked Data ist die eindeutige Identifizierung wichtig. Dazu werden **Uniform Resource Identifiers** (**URI**) verwendet. Damit können sowohl reale wie auch abstrakte Sachen eindeutig identifiziert werden; zum Beispiel Webseiten, Personen, Produkte, Standorte, Eigenschaften oder Beziehungen.

Auch in anderen Bereichen spielt die eindeutige Identifizierung eine zentrale Rolle. Das ist beispielsweise bei Literatur der Fall; dort wird die **ISBN** (International Standard Book Number) verwendet. Ein anders Beispiel sind Webseiten und die **URL** (Uniform Resource Locator). URI sind jedoch umfassender als URL [\(Abbildung 4\)](#page-5-1).

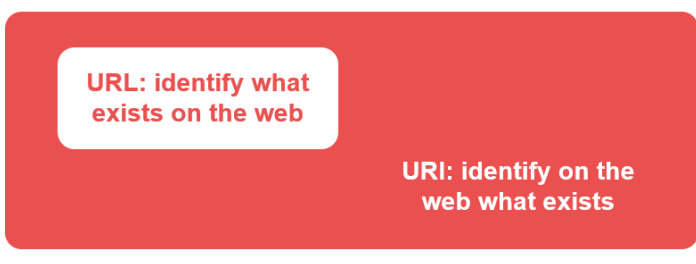

<span id="page-5-1"></span>Abbildung 4: URI vs. URL

Die **Struktur von Linked Data** sind nicht Tabellen wie bei klassischen Datenbanken, sondern **RDF**. Diese Abkürzung steht für Resource Description Framework.

- − **Resource**: Alles, was eindeutig mit einem URI identifiziert werden kann.
- − **Description**: Beschreibung der Ressourcen: Attribute, Beziehungen
- − **Framework**: Gerüst für diese Beschreibungen

SPARQL ist die **Abfragesprache für Linked Data**. Die Abkürzung steht für SPARQL Protocol And RDF Query Language (SPARQL Protokoll- und RDF-Abfragesprache). Es ist also eine rekursive gebildetes Wort. SPARQL beinhaltet ähnliche Elemente wie die Programmiersprache SQL.

RDF

#### SPARQL

## <span id="page-6-0"></span>2.3 SPARQL

Dieses Kapitel enthält keine umfassende SPARQL-Schulung. Es beinhaltet nur **elementare Code-Elemente**, sodass Sie im Praxisteil mit SPARQL arbeiten können. Einführung

#### Weitere Informationen zu SPARQL

Weiterführende Informationen zu SPARQL können Sie unter anderem hier finden:

- − SPARQL auf Wikibooks [\(Link\)](https://en.wikibooks.org/wiki/SPARQL), u.a. Funktionen [\(Link\)](https://en.wikibooks.org/wiki/SPARQL/Expressions_and_Functions)
- − SPARQL auf W3C [\(Link\)](https://www.w3.org/TR/rdf-sparql-query/)
- − Wikidata SPARQL-Tutorial (Deutsch; [Link\)](https://www.wikidata.org/wiki/Wikidata:SPARQL_tutorial/de)
- − data.world SPARQL-Tutorial [\(Link\)](https://docs.data.world/tutorials/sparql/)
- − Linked Data Engineering: SPARQL (Video-Serie, [Link\)](https://open.hpi.de/courses/semanticweb2016/items/7k7Tibz8COyaEb5bvMvb51?locale=de)
- In SPARQL wird bei Variablennamen jeweils ein Fragezeichen vorangestellt. Das WHERE-Statement beinhaltet die Tripels. Welche Variablen ausgegeben werden, wird im SELECT-Statement angegeben. Ein Stern (\*) bedeutet die Ausgabe aller Variablen. Mit SELECT DISTINCT werden nur unterschiedliche Records (also Zeilen) ausgegeben. SELECT, WHERE

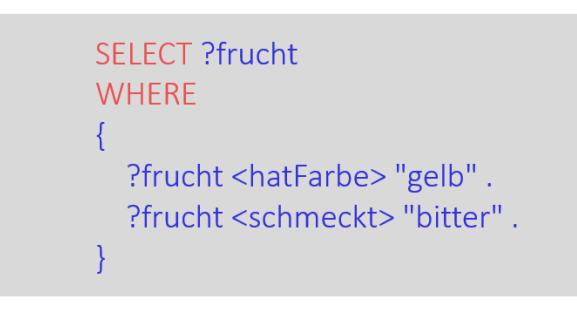

<span id="page-6-1"></span>Abbildung 5: SELECT, WHERE

#### **Satzzeichen**

Ein Triple wird jeweils mit einem **Punkt** abgeschlossen. Zwecks besserer Lesbarkeit ist es üblich, dass in SPARQL vor den Satzzeichen ein Leerschlag verwendet wird.

> ?frucht <hatFarbe> "gelb". ?frucht <schmeckt> "bitter". ?frucht <schmeckt> "fruchtig".

<span id="page-7-0"></span>Abbildung 6: Punkt am Triple-Ende

Falls mehrere Triples dasselbe **Subjekt** haben, kann im Code nur das erste Subjekt geschrieben und dafür zwischen den Triples ein **Strichpunkt** verwendet werden.

Wenn **Subjekt und Prädikat** gleich sind, können diese in den folgenden Triples weggelassen werden; die Triples werden dafür mit einem **Komma** getrennt.

?frucht <hatFarbe> "gelb"; <schmeckt> "bitter", "fruchtig".

<span id="page-7-1"></span>Abbildung 7: Strichpunkt, Komma, Punkt

#### Ausgabe: LIMIT, ORDER BY

Mit **LIMIT** wird die Anzahl Records (Zeilen) in der Ausgabe eingeschränkt. Zum Beispiel werden mit LIMIT 10 bloss zehn Zeilen ausgegeben. Das ist insbesondere bei Tests hilfreich. MIT **ORDER BY** können die ausgegebenen Zeilen sortiert werden.

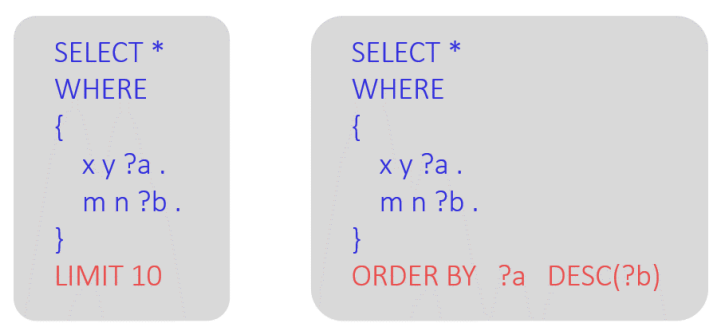

<span id="page-7-2"></span>Abbildung 8: LIMIT, ORDER BY

#### BIND, FILTER

Mit BIND werden neue Spalten hinzugefügt. Die YEAR-Funktion wandelt ein Datum zu einer Jahreszahl um. Mit dem FILTER-Statement werden gewisse Zeilen ausgewählt.

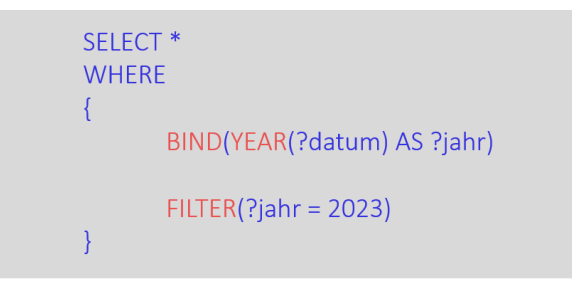

<span id="page-8-0"></span>Abbildung 9: BIND, YEAR, FILTER

PREFIX

URIs können aus relativ vielen Zeichen bestehen. Daher lohnt es sich, einen Teil des URI als **Prefix** (Deutsch: Präfix) zu Beginn des Codes festzulegen. Die Präfixe können anschliessend im SPARQL-Code wieder verwendet werden. Der Code wird dadurch lesbarer.

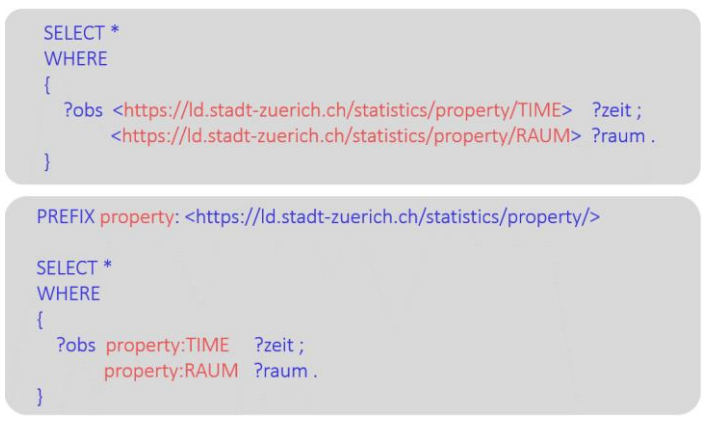

<span id="page-8-1"></span>Abbildung 10: PREFIX

## <span id="page-9-0"></span>2.4 Datenstrukturen

Datenpunkte beschreiben Im Grundangebot von Statistik Stadt Zürich [\(Webseite](https://www.stadt-zuerich.ch/prd/de/index/statistik/themen/bevoelkerung/geburten-kinder-vornamen/vornamen.html) und [Open Data Plattform\)](https://data.stadt-zuerich.ch/dataset/bev_bestand_vornamen_jahrgang_geschlecht_od3701) sind Daten zu den Vornamen der Wohnbevölkerung nach Jahrgang zu finden. Auf der Webseite ist beispielsweise ersichtlich, dass es gemäss Bevölkerungsregister Ende 2022 in der Stadt Zürich fünf männliche Personen mit dem 1. Vornamen «Charles» und Jahrgang 1997 gab, die zur [wirtschaftlichen Wohnbevölkerung](https://www.stadt-zuerich.ch/prd/de/index/statistik/themen/bevoelkerung/bevoelkerungsentwicklung/bevoelkerungsdefinition.html) zählen [\(Abbildung 11\)](#page-9-1).

| $T_{-1}$                                                             |      |      |    |      |      |      |
|----------------------------------------------------------------------|------|------|----|------|------|------|
| Vornamen der wirtschaftlichen Wohnbevölkerung der Stadt Zürich, 2022 |      |      |    |      |      |      |
| mit mindestens 10 Personen                                           |      |      |    |      |      |      |
| 1. Vorname, männlich                                                 |      |      |    |      |      |      |
| Quelle: Statistik Stadt Zürich, BVS                                  |      |      |    |      |      |      |
| <b>Vorname</b>                                                       | 1996 | 1997 |    | 1998 | 1999 | 2000 |
| Charles                                                              |      |      | 5  |      | 3    |      |
| Charlie                                                              |      |      |    |      |      |      |
| Chi                                                                  |      |      |    |      |      |      |
| Chris                                                                |      |      |    |      |      |      |
| Christian                                                            | 29'  |      | 22 | 14   | 10   | 10   |
| Christof                                                             |      |      | 0  | ٥    | 0    | 0    |

<span id="page-9-1"></span>Abbildung 11: Bisherige Daten

Bei Linked Data werden die einzelnen **Datenpunkte** und deren **Eigenschaften** beschrieben [\(Abbildung](#page-9-2)  [12\)](#page-9-2).

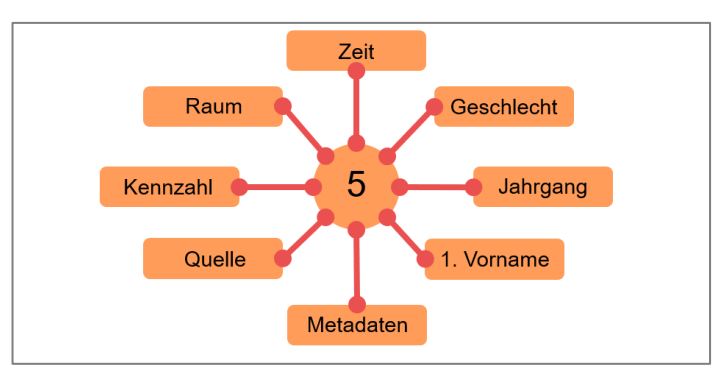

<span id="page-9-2"></span>Abbildung 12: Datenpunkte beschreiben

#### Hierarchische Datenstrukturen

Damit Sie sich in den Daten orientieren können, hilft es, deren Strukturen zu kennen. Linked Data sind hierarchisch geordnet: Innerhalb eines **Graphs** befinden sich mehrere Cubes. Die **Cubes** können mehrere **Observation Sets** beinhalten; allerdings hat es aktuell bei Statistik Stadt Zürich in jedem Cube nur ein Observation Set. In den Observation Sets befinden sich die einzelnen **Observations** (Beobachtungen; Datenpunkte).

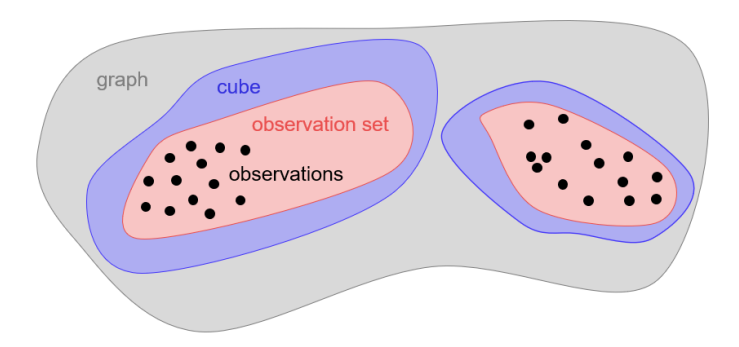

<span id="page-10-0"></span>Abbildung 13: Datenstrukturen

## <span id="page-11-0"></span>3 Praxis

#### Praxisteil

Der Praxisteil folgt einer bestimmten «Route»: Zuerst wird ein Cube ausgewählt, die Auswertungen werden verfeinert und letztendlich die Ergebnisse grafisch dargestellt.

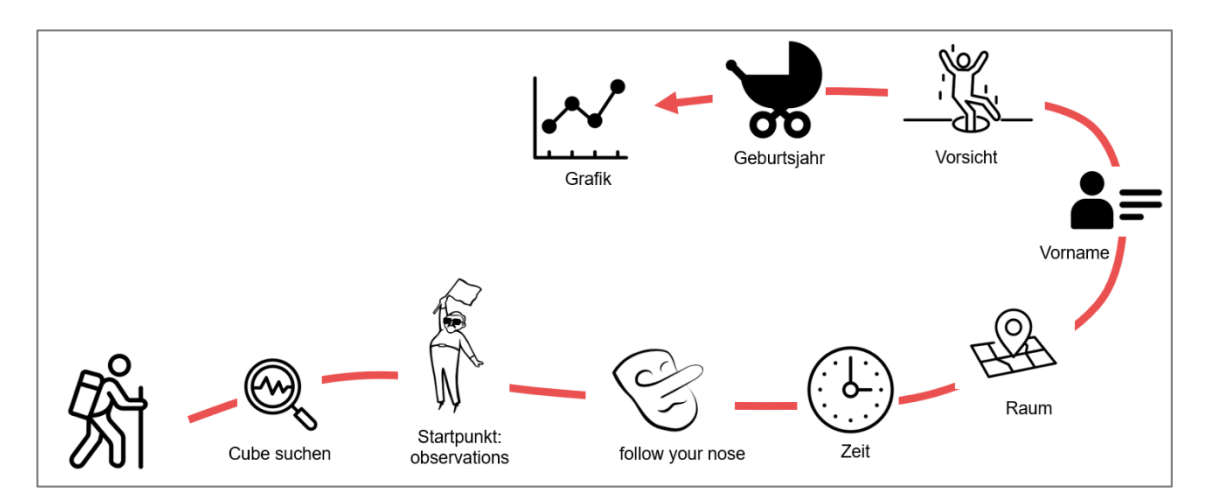

<span id="page-11-1"></span>Abbildung 14: Praxis

#### Zusätzliches

Falls Sie möchten, können Sie anschliessend eigene Ideen verfolgen und weitere Auswertungen durchführen. Zudem haben wir zusätzliche Aufgaben bereitgestellt:

- − Geschlecht
- − Ranking
- − Federated Query: Wikidata Bubble Chart
- Federated Query: HAVING
- − Federated Query: Wikidata Porträts

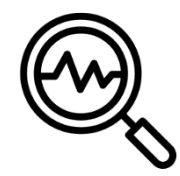

## <span id="page-12-0"></span>3.1 Cube suchen

Im Praxisteil wird mit Vornamen-Daten der Stadt Zürich gearbeitet. Es gibt drei Cubes, die Informationen zu Namen enthalten.

*Aufgabe:* Mit dem [Link](https://ld.stadt-zuerich.ch/sparql/#query=PREFIX+schema%3A+%3Chttp%3A%2F%2Fschema.org%2F%3E%0APREFIX+schemac%3A+%3Chttps%3A%2F%2Fcube.link%2F%3E%0A%0ASELECT+DISTINCT+%3Fcu+%3FcuLabel%0AFROM+%3Chttps%3A%2F%2Flindas.admin.ch%2Fstadtzuerich%2Fstat%3E%0AWHERE+%7B%0A++%0A%09%23Cubes+und+Cube-Labels%0A++++++%3Fcu+a+schemac%3ACube+%3B%0A++++++++++schema%3Aname+%3FcuLabel+.%0A%0A++%09%23Text+filtern%0A%09%09FILTER+REGEX(LCASE(STR(%3FcuLabel))%2C+%22name%22)+.%0A++%0A%7D+%0A%0AORDER+BY+%3FcuLabel&contentTypeConstruct=text%2Fturtle&contentTypeSelect=application%2Fsparql-results%2Bjson&endpoint=https%3A%2F%2Fld.stadt-zuerich.ch%2Fquery&requestMethod=POST&tabTitle=Query+1&headers=%7B%7D&format=text%2Fturtle&outputFormat=table) gelangen Sie zum sogenannten SPARQL-Editor der Stadt Zürich. Von dort können Abfragen auf dem SPARQL-Endpoint der Stadt Zürich ausgeführt werden. Lassen Sie nun das Query laufen (schwarze Pfeiltaste oben rechts).

Wir möchten mit Daten zu den ersten Vornamen der Wohnbevölkerung arbeiten. Wie lautet die Cube-Nummer?

Hinweis: Es ist nicht notwendig, dass Sie diesen SPARQL-Code verstehen. Sie werden später Codes detailliert anschauen.

```
1 * PREFIX schema: <http://schema.org/>
2 PREFIX schemac: <https://cube.link/>
\overline{z}4 SELECT DISTINCT ?cu ?cuLabel
5 FROM <https://lindas.admin.ch/stadtzuerich/stat>
6 v WHERE \{7#Cubes und Cube-Labels
8\alpha?cu a schemac:Cube ;
             schema:name ?cuLabel .
10
11
12#Text filtern
13
          FILTER REGEX(LCASE(STR(?cuLabel)), "name") .
14
15}
16
17 ORDER BY ?cuLabel
```
*Lösung:* Der Cube mit den Vornamen der Wohnbevölkerung heisst [https://ld.stadt](https://ld.stadt-zuerich.ch/statistics/000437)[zuerich.ch/statistics/000437.](https://ld.stadt-zuerich.ch/statistics/000437)

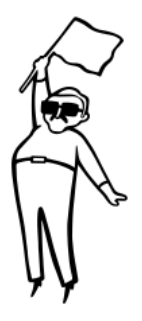

## <span id="page-13-0"></span>3.2 Startpunkt: Observations

Startpunkt: Zu Beginn von Linked Data Auswertungen ist es hilfreich, einzelne Observations eines bestimmten Cubes zu betrachten.

*Aufgabe:* Lassen Sie [diesen Code](https://ld.integ.stadt-zuerich.ch/sparql/#query=PREFIX+schema%3A+%3Chttp%3A%2F%2Fschema.org%2F%3E%0APREFIX+schemac%3A+%3Chttps%3A%2F%2Fcube.link%2F%3E%0APREFIX+datacubes%3A+%3Chttps%3A%2F%2Fld.stadt-zuerich.ch%2Fstatistics%2F%3E%0A%0ASELECT+DISTINCT+*%0AFROM+%3Chttps%3A%2F%2Flindas.admin.ch%2Fstadtzuerich%2Fstat%3E%0AWHERE+%7B%0A%0A++%23Fuer+den+Cube+000437+(Vornamen+der+Wohnbev%C3%B6lkerung)%3A+ObserationSet%0A++%09datacubes%3A000437+schemac%3AobservationSet+%3FobsSet+.%0A++%0A++%23Observations+des+ObservationSets%0A++%09%3FobsSet+schemac%3Aobservation+%3Fobs+.%0A%0A%7D+%0A%0ALIMIT+10&contentTypeConstruct=text%2Fturtle&contentTypeSelect=application%2Fsparql-results%2Bjson&endpoint=https%3A%2F%2Fld.stadt-zuerich.ch%2Fquery&requestMethod=POST&tabTitle=cube%3ACube&headers=%7B%7D&outputFormat=table) laufen, um zehn Observations des Cubes 000437 anzuzeigen.

Versuchen Sie möglichst viele Elemente des Codes zu verstehen. Wie ist dieser Code aufgebaut?

```
1 * PREFIX schema: <http://schema.org/>
2 PREFIX schemac: <https://cube.link/>
3 PREFIX datacubes: <https://ld.stadt-zuerich.ch/statistics/>
\Delta5 SELECT DISTINCT *
6 FROM <https://lindas.admin.ch/stadtzuerich/stat>
7 - \text{WHERE}8
    #Fuer den Cube 000437 (Vornamen der Wohnbevölkerung): ObserationSet
\overline{9}10
       datacubes:000437 schemac:observationSet ?obsSet .
1112 #Observations des ObservationSets
13
       PobsSet schemac:observation Pobs .
14\,15}
16\,17 LIMIT 10
```
*Lösung:* Aufbau des Codes.

- − PREFIXES: zu Beginn werden einige Prefixes festgelegt, damit im Code die URIs nicht zu lange sind
- − SELECT DISTINCT \*: alle Variablen ausgeben (aber nur unterschiedliche Zeilen)
- − FROM: Graph der Stadt Zürich
- − WHERE: Beinhaltet Triples
- − Zeile 10: Cube 000437 beinhaltet Observation Set (Variablenname: ?obsSet)
- − Zeile 13: Das Observation Set beinhaltet Observations (Variablenname: ?obs)
- − LIMIT 10: zehn Observations ausgeben

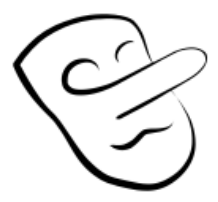

In Linked Data lautet ein hilfreiches Prinzip: Immer der Nase nach («follow your nose»). So lernen Sie beispielsweise die Eigenschaften der Observations kennen.

<span id="page-14-0"></span>3.3 Follow your nose

*Aufgabe:* Im vorangehenden Code haben Sie Observations ausgegeben. Wählen Sie zufällig eine Beobachtung aus; zum Beispiel [diese.](https://ld.stadt-zuerich.ch/statistics/000437/observation/GEJ1952-NAF0001-NAM0BA0-SEX0001-XXX0000-R30000-Z31122021)

Was steht in der linken Spalte? Was in der rechten Spalte? Welche Eigenschaften hat dieser Datenpunkt?

Hinweis: in neuem Tab öffnen mit «ctrl + klick»

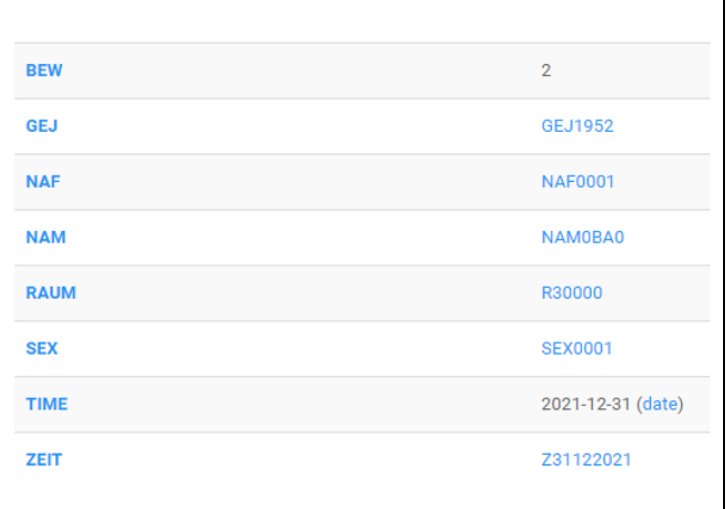

*Lösung:* In der linken Spalte stehen die URIs der Prädikate der Triples; in der rechten Spalte die URIs der Objekte.

Ein Beispiel zur linken Spalte: BEW steht für <https://ld.stadt-zuerich.ch/statistics/measure/BEW> (hat Wohnbevölkerung) Ein Beispiel zur rechten Spalte: 2 Das Triple lautet: ?obs [https://ld.stadt](https://ld.stadt-zuerich.ch/statistics/measure/BEW%202)[zuerich.ch/statistics/measure/BEW 2](https://ld.stadt-zuerich.ch/statistics/measure/BEW%202) In Worten: Der Datenpunkt hat Wohnbevölkerung zwei.

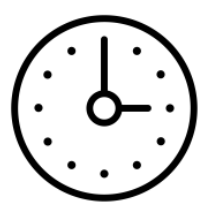

## <span id="page-15-0"></span>3.4 Zeit

Es sollen bloss die Observations des Jahres 2021 gewählt werden. Dabei wird schrittweise vorgegangen:

- − Zeit ausgeben (Prädikat: lange URI)
- − Prädikat mit Prefix
- − Jahr: aus der Zeit eine neue Variable erstellen
- − Jahr 2021 auswählen

#### Zeit ausgeben

*Aufgabe:* Mit dem Prinzip von «follow your nose» haben Sie verschiedene Prädikate und Objekte einer Observation kennengelernt.

Wie lautet das Prädikat für ZEIT? Erstellen Sie damit ein Triple, um die Zeit der Observations auszugeben.

*Lösung:* Prädikat für ZEIT: [https://ld.stadt](https://ld.stadt-zuerich.ch/statistics/property/TIME)[zuerich.ch/statistics/property/TIME](https://ld.stadt-zuerich.ch/statistics/property/TIME)

Triple: siehe [Code,](https://ld.integ.stadt-zuerich.ch/sparql/#query=PREFIX+schema%3A+%3Chttp%3A%2F%2Fschema.org%2F%3E%0APREFIX+schemac%3A+%3Chttps%3A%2F%2Fcube.link%2F%3E%0APREFIX+property%3A+%3Chttps%3A%2F%2Fld.stadt-zuerich.ch%2Fstatistics%2Fproperty%2F%3E%0APREFIX+datacubes%3A+%3Chttps%3A%2F%2Fld.stadt-zuerich.ch%2Fstatistics%2F%3E%0A%0ASELECT+DISTINCT+*%0AFROM+%3Chttps%3A%2F%2Flindas.admin.ch%2Fstadtzuerich%2Fstat%3E%0AWHERE+%7B%0A%0A++%23Observation+fuer+ausgewaehlten+Cube%0A++%09datacubes%3A000437+schemac%3AobservationSet+%3FobsSet+.%0A++%09%3FobsSet+schemac%3Aobservation+%3Fobs+.%0A%0A++%23Zeit%0A++%09%3Fobs+%3Chttps%3A%2F%2Fld.stadt-zuerich.ch%2Fstatistics%2Fproperty%2FTIME%3E+%3Ftime+.%0A++%0A%7D+%0A%0ALIMIT+10&contentTypeConstruct=text%2Fturtle&contentTypeSelect=application%2Fsparql-results%2Bjson&endpoint=https%3A%2F%2Fld.stadt-zuerich.ch%2Fquery&requestMethod=POST&tabTitle=cube%3ACube&headers=%7B%7D&outputFormat=table) Zeile 15

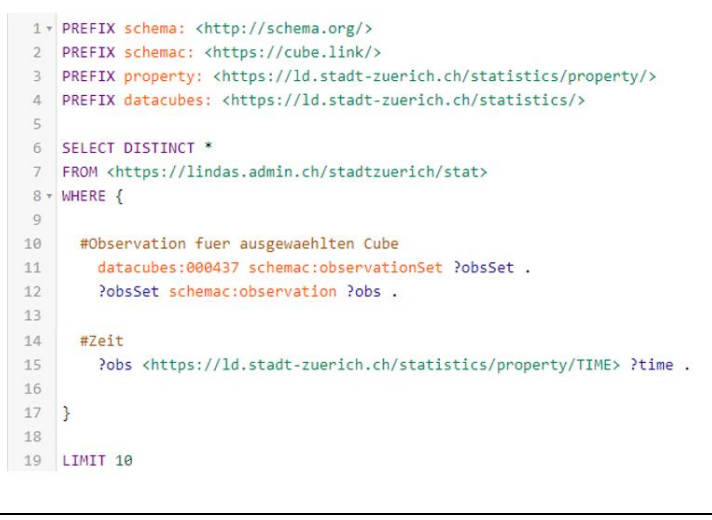

#### Prädikat mit Prefix

*Aufgabe:* Verwenden Sie beim Prädikat für ZEIT einen Prefix.

*Lösung:* [Code](https://ld.integ.stadt-zuerich.ch/sparql/#query=PREFIX+schema%3A+%3Chttp%3A%2F%2Fschema.org%2F%3E%0APREFIX+schemac%3A+%3Chttps%3A%2F%2Fcube.link%2F%3E%0APREFIX+property%3A+%3Chttps%3A%2F%2Fld.stadt-zuerich.ch%2Fstatistics%2Fproperty%2F%3E%0APREFIX+datacubes%3A+%3Chttps%3A%2F%2Fld.stadt-zuerich.ch%2Fstatistics%2F%3E%0A%0ASELECT+DISTINCT+*%0AFROM+%3Chttps%3A%2F%2Flindas.admin.ch%2Fstadtzuerich%2Fstat%3E%0AWHERE+%7B%0A%0A++%23Observation+fuer+ausgewaehlten+Cube%0A++%09datacubes%3A000437+schemac%3AobservationSet+%3FobsSet+.%0A++%09%3FobsSet+schemac%3Aobservation+%3Fobs+.%0A%0A++%23Zeit%0A++%09%3Fobs+property%3ATIME+%3Ftime+.%0A++%0A%7D+%0A%0ALIMIT+10&contentTypeConstruct=text%2Fturtle&contentTypeSelect=application%2Fsparql-results%2Bjson&endpoint=https%3A%2F%2Fld.stadt-zuerich.ch%2Fquery&requestMethod=POST&tabTitle=cube%3ACube&headers=%7B%7D&outputFormat=table)

Zeile 3: es kann ein bereits bestehender Prefix genutzt werden

Zeile 15: Angepasstes Triple

```
1 * PREFIX schema: <http://schema.org/>
 2 PREFIX schemac: <https://cube.link/>
 3 PREFIX property: <https://ld.stadt-zuerich.ch/statistics/property/>
 4 PREFIX datacubes: <https://ld.stadt-zuerich.ch/statistics/>
 \overline{5}6 SELECT DISTINCT *
 7 FROM <https://lindas.admin.ch/stadtzuerich/stat>
 8 \times WHERE {
 \overline{9}10 #Observation fuer ausgewaehlten Cube
        datacubes:000437 schemac:observationSet ?obsSet .
 1112?obsSet schemac:observation ?obs .
 1314#Zeit
 15\,?obs property: TIME ?time .
 1617 }
 18\,19 LIMIT 10
```
#### Neue Variable erstellen

*Aufgabe:* Erstellen Sie aus der Zeit eine neue Variable mit dem Jahr.

Hinweis: Es gibt die Funktion YEAR().

*Lösung:* [Code](https://ld.integ.stadt-zuerich.ch/sparql/#query=PREFIX+schema%3A+%3Chttp%3A%2F%2Fschema.org%2F%3E%0APREFIX+schemac%3A+%3Chttps%3A%2F%2Fcube.link%2F%3E%0APREFIX+property%3A+%3Chttps%3A%2F%2Fld.stadt-zuerich.ch%2Fstatistics%2Fproperty%2F%3E%0APREFIX+datacubes%3A+%3Chttps%3A%2F%2Fld.stadt-zuerich.ch%2Fstatistics%2F%3E%0A%0ASELECT+DISTINCT+*%0AFROM+%3Chttps%3A%2F%2Flindas.admin.ch%2Fstadtzuerich%2Fstat%3E%0AWHERE+%7B%0A%0A++%23Observation+fuer+ausgewaehlten+Cube%0A++%09datacubes%3A000437+schemac%3AobservationSet+%3FobsSet+.%0A++%09%3FobsSet+schemac%3Aobservation+%3Fobs+.%0A%0A++%23Zeit%0A++%09%3Fobs+property%3ATIME+%3Ftime+.%0A++%0A++%23Neue+Variablen%3A+Jahr%0A++%09BIND(YEAR(%3Ftime)+AS+%3Fyear)%0A++%0A%7D+%0A%0ALIMIT+10&contentTypeConstruct=text%2Fturtle&contentTypeSelect=application%2Fsparql-results%2Bjson&endpoint=https%3A%2F%2Fld.stadt-zuerich.ch%2Fquery&requestMethod=POST&tabTitle=cube%3ACube&headers=%7B%7D&outputFormat=table)

Zeile 18: Neue Variable mit dem Jahr

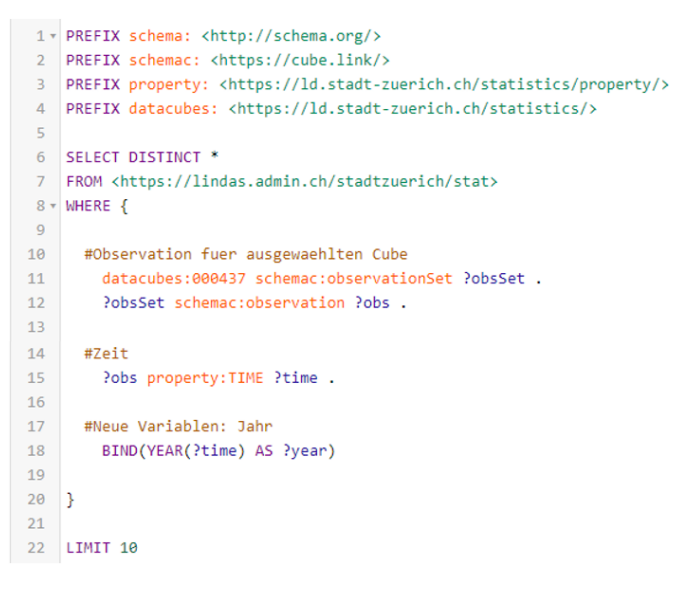

#### Jahr auswählen

*Aufgabe:* Wählen Sie die Beobachtungen des Jahres 2021 aus.

Hinweis: Verwenden Sie die FILTER-Funktion.

*Lösung:* [Code](https://ld.integ.stadt-zuerich.ch/sparql/#query=PREFIX+schema%3A+%3Chttp%3A%2F%2Fschema.org%2F%3E%0APREFIX+schemac%3A+%3Chttps%3A%2F%2Fcube.link%2F%3E%0APREFIX+property%3A+%3Chttps%3A%2F%2Fld.stadt-zuerich.ch%2Fstatistics%2Fproperty%2F%3E%0APREFIX+datacubes%3A+%3Chttps%3A%2F%2Fld.stadt-zuerich.ch%2Fstatistics%2F%3E%0A%0ASELECT+DISTINCT+*%0AFROM+%3Chttps%3A%2F%2Flindas.admin.ch%2Fstadtzuerich%2Fstat%3E%0AWHERE+%7B%0A%0A++%23Observation+fuer+ausgewaehlten+Cube%0A++%09datacubes%3A000437+schemac%3AobservationSet+%3FobsSet+.%0A++%09%3FobsSet+schemac%3Aobservation+%3Fobs+.%0A%0A++%23Zeit%0A++%09%3Fobs+property%3ATIME+%3Ftime+.%0A++%0A++%23Neue+Variablen%3A+Jahr%0A++%09BIND(YEAR(%3Ftime)+AS+%3Fyear)%0A++%0A++%23Jahr+auswaehlen%0A++%09FILTER(%3Fyear+%3D+2021)++%0A++%0A%7D+%0A%0ALIMIT+10&contentTypeConstruct=text%2Fturtle&contentTypeSelect=application%2Fsparql-results%2Bjson&endpoint=https%3A%2F%2Fld.stadt-zuerich.ch%2Fquery&requestMethod=POST&tabTitle=cube%3ACube&headers=%7B%7D&outputFormat=table)

Zeile 21: Jahr 2021 auswählen

```
1 * PREFIX schema: <http://schema.org/>
 2 PREFIX schemac: <https://cube.link/>
 3 PREFIX property: <https://ld.stadt-zuerich.ch/statistics/property/>
 4 PREFIX datacubes: <https://ld.stadt-zuerich.ch/statistics/>
 5^{\circ}6 SELECT DISTINCT *
 7 FROM <https://lindas.admin.ch/stadtzuerich/stat>
 8 WHERE \{910 #Observation fuer ausgewaehlten Cube
        datacubes:000437 schemac:observationSet ?obsSet .
1112PobsSet schemac:observation Pobs .
13\frac{13}{14} #Zeit
       Pobs property: TIME Ptime .
15
1617 #Neue Variablen: Jahr
18
       BIND(YEAR(?time) AS ?year)
1920 #Jahr auswaehlen
21\,FLITER(Yyear = 2021)2223 }
2425 LIMIT 10
```
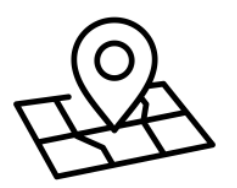

### <span id="page-19-0"></span>3.5 Raum

*Aufgabe:* Sind die Daten für verschiedene Raum-Ausprägungen vorhanden? Prüfen Sie das mit SELECT DISTINCT.

*Lösung:* [Code](https://ld.integ.stadt-zuerich.ch/sparql/#query=PREFIX+schema%3A+%3Chttp%3A%2F%2Fschema.org%2F%3E%0APREFIX+schemac%3A+%3Chttps%3A%2F%2Fcube.link%2F%3E%0APREFIX+property%3A+%3Chttps%3A%2F%2Fld.stadt-zuerich.ch%2Fstatistics%2Fproperty%2F%3E%0APREFIX+datacubes%3A+%3Chttps%3A%2F%2Fld.stadt-zuerich.ch%2Fstatistics%2F%3E%0A%0ASELECT+DISTINCT+%3Fraum%0AFROM+%3Chttps%3A%2F%2Flindas.admin.ch%2Fstadtzuerich%2Fstat%3E%0AWHERE+%7B%0A%0A++%23Observation+fuer+ausgewaehlten+Cube%0A++%09datacubes%3A000437+schemac%3AobservationSet+%3FobsSet+.%0A++%09%3FobsSet+schemac%3Aobservation+%3Fobs+.%0A%0A++%23Zeit+und+Raum%0A++%09%3Fobs+property%3ATIME+%3Ftime+%3B%0A++++++++property%3ARAUM+%3Fraum+.%0A++%0A++%23Neue+Variablen%3A+Jahr%0A++%09BIND(YEAR(%3Ftime)+AS+%3Fyear)%0A%0A++%23Jahr+auswaehlen%0A++%09FILTER(%3Fyear+%3D+2021)++%0A++%0A%7D+%0A&contentTypeConstruct=text%2Fturtle&contentTypeSelect=application%2Fsparql-results%2Bjson&endpoint=https%3A%2F%2Fld.stadt-zuerich.ch%2Fquery&requestMethod=POST&tabTitle=cube%3ACube&headers=%7B%7D&outputFormat=table)

Es kommt nur eine Ausprägung vor; nämlich [https://ld.stadt-zuerich.ch/statistics/code/R30000.](https://ld.stadt-zuerich.ch/statistics/code/R30000) Das ist der URI für die Stadt Zürich (Gebiet ab der zweiten Eingemeindung im Jahr 1934).

Zeile 16: Es wird die Variable ?raum erstellt.

Zeile 6: Nach SELECT DISTINCT wird nur die Variable ?raum ausgegeben.

```
1 v PREFIX schema: <http://schema.org/>
2 PREFIX schemac: <https://cube.link/>
3 PREFIX property: <https://ld.stadt-zuerich.ch/statistics/property/>
4 PREFIX datacubes: <https://ld.stadt-zuerich.ch/statistics/>
6 SELECT DISTINCT Praum
7 FROM <https://lindas.admin.ch/stadtzuerich/stat>
8 v WHERE {
\overline{q}10#Observation fuer ausgewaehlten Cube
       datacubes:000437 schemac:observationSet ?obsSet .
1112?obsSet schemac:observation ?obs .
13
14
     #Zeit und Raum
      ?obs property: TIME ?time ;
15
16property: RAUM ?raum .
17
18
    #Neue Variablen: Jahr
       BIND(YEAR(?time) AS ?year)
19
20
21#Jahr auswaehlen
22FLITER(?year = 2021)
23
24 }
```
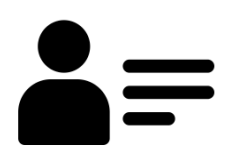

### <span id="page-20-0"></span>3.6 Vorname

*Aufgabe:* Geben Sie zusätzlich zu der Observation den Namen als Text aus.

Hinweise: Mit «follow your nose» können Sie herausfinden, wie das Triple zum Namen lauten soll. Zudem können Sie damit entdecken, wie der Name als Text (!) ausgegeben wird.

Warum ist es sinnvoll in der Ausgabe zusätzlich zum Vornamen die Observation zu sehen? Dann kann mit «follow your nose» vorgegangen werden, um weitere Variablen hinzuzufügen.

*Lösung:* [Code](https://ld.integ.stadt-zuerich.ch/sparql/#query=PREFIX+schema%3A+%3Chttp%3A%2F%2Fschema.org%2F%3E%0APREFIX+schemac%3A+%3Chttps%3A%2F%2Fcube.link%2F%3E%0APREFIX+property%3A+%3Chttps%3A%2F%2Fld.stadt-zuerich.ch%2Fstatistics%2Fproperty%2F%3E%0APREFIX+datacubes%3A+%3Chttps%3A%2F%2Fld.stadt-zuerich.ch%2Fstatistics%2F%3E%0A%0ASELECT+%3FnameLabel+%3Fobs%0AFROM+%3Chttps%3A%2F%2Flindas.admin.ch%2Fstadtzuerich%2Fstat%3E%0AWHERE+%7B%0A%0A++%23Observation+fuer+ausgewaehlten+Cube%0A++%09datacubes%3A000437+schemac%3AobservationSet+%3FobsSet+.%0A++%09%3FobsSet+schemac%3Aobservation+%3Fobs+.%0A%0A++%23Properties%0A++%09%3Fobs+property%3ATIME+%3Ftime+%3B%0A++++++++property%3ANAM+%3Fname+.%0A++%0A++%23Labels%0A++%09%3Fname+schema%3Aname+%3FnameLabel+.%0A++%0A++%23Neue+Variablen%3A+Jahr%0A++%09BIND(YEAR(%3Ftime)+AS+%3Fyear)%0A++%0A++%23Jahr+auswaehlen%0A++%09FILTER(%3Fyear+%3D+2021)++%0A++%0A%7D+%0A%0ALIMIT+10&contentTypeConstruct=text%2Fturtle&contentTypeSelect=application%2Fsparql-results%2Bjson&endpoint=https%3A%2F%2Fld.stadt-zuerich.ch%2Fquery&requestMethod=POST&tabTitle=cube%3ACube&headers=%7B%7D&outputFormat=table)

Zeile 16: Es wird die Variable ?name erstellt.

Zeile 19: Damit der Text des Namens zu sehen ist, wird eine Variable mit dem Label der Variable ?name definiert.

```
1 v PREFIX schema: <http://schema.org/>
  2 PREFIX schemac: <https://cube.link/>
 PREFIX property: <https://ld.stadt-zuerich.ch/statistics/property/>
 PREFIX datacubes: <https://ld.stadt-zuerich.ch/statistics/>
  \blacksquare6 SELECT ?nameLabel ?obs
  7 FROM <https://lindas.admin.ch/stadtzuerich/stat>
  8 v WHERE {
 \overline{g}10<sup>1</sup>#Observation fuer ausgewaehlten Cube
 11datacubes:000437 schemac:observationSet ?obsSet .
 12<sup>7</sup>?obsSet schemac:observation ?obs .
 13
 14#Properties
       ?obs property: TIME ?time ;
 15
 16
            property:NAM ?name .
 17
 18 #Labels
 19
        ?name schema:name ?nameLabel .
 20#Neue Variablen: Jahr
 2122BIND(YEAR(?time) AS ?year)
 23
 24
      #Jahr auswaehlen
 25
         FLITER(?year = 2021)
 2627}
 28
29 LIMIT 10
```
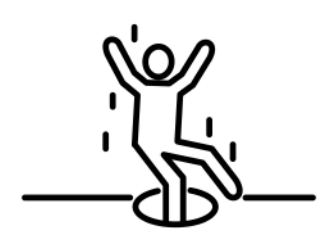

## <span id="page-21-0"></span>3.7 Vorsicht

*Aufgabe:* Nun kommt eine Variable mit der Anzahl Personen hinzu. Führen Sie dazu den folgenden [Code](https://ld.integ.stadt-zuerich.ch/sparql/#query=PREFIX+schema%3A+%3Chttp%3A%2F%2Fschema.org%2F%3E%0APREFIX+schemac%3A+%3Chttps%3A%2F%2Fcube.link%2F%3E%0APREFIX+property%3A+%3Chttps%3A%2F%2Fld.stadt-zuerich.ch%2Fstatistics%2Fproperty%2F%3E%0APREFIX+measure%3A+%3Chttps%3A%2F%2Fld.stadt-zuerich.ch%2Fstatistics%2Fmeasure%2F%3E%0APREFIX+datacubes%3A+%3Chttps%3A%2F%2Fld.stadt-zuerich.ch%2Fstatistics%2F%3E%0A%0ASELECT+%3FnameLabel+%3Fpers+%3Fobs%0AFROM+%3Chttps%3A%2F%2Flindas.admin.ch%2Fstadtzuerich%2Fstat%3E%0AWHERE+%7B%0A%0A++%23Observation+fuer+ausgewaehlten+Cube%0A++%09datacubes%3A000437+schemac%3AobservationSet+%3FobsSet+.%0A++%09%3FobsSet+schemac%3Aobservation+%3Fobs+.%0A%0A++%23Properties%0A++%09%3Fobs+property%3ATIME+%3Ftime+%3B%0A++++++++property%3ANAM+%3Fname+.%0A++%0A++%23Labels%0A++%09%3Fname+schema%3Aname+%3FnameLabel+.%0A++%0A++%23Measure%3A+Personen%0A++%09%3Fobs+measure%3ABEW+%3Fpers+.%0A++%0A++%23Neue+Variablen%3A+Jahr%0A++%09BIND(YEAR(%3Ftime)+AS+%3Fyear)%0A++%0A++%23Jahr+auswaehlen%0A++%09FILTER(%3Fyear+%3D+2021)++%0A++%0A%7D+%0A%0ALIMIT+10&contentTypeConstruct=text%2Fturtle&contentTypeSelect=application%2Fsparql-results%2Bjson&endpoint=https%3A%2F%2Fld.stadt-zuerich.ch%2Fquery&requestMethod=POST&tabTitle=cube%3ACube&headers=%7B%7D&outputFormat=table) aus. In den Ergebnissen ist beispielsweise zu sehen, dass es zwei Personen mit dem Namen Charles gibt. Ist das korrekt?

*Lösung:* Es fehlen noch Variablen zu diesem Datenpunkt. Mit «follow your nose» (auf eine Observation klicken) ist ersichtlich, dass es bei diesem Datenpunkt zum Beispiel noch das Geburtsjahr als Eigenschaft gibt.

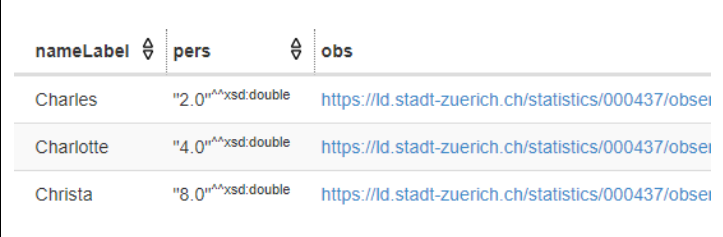

```
1 V PREFIX schema: <http://schema.org/>
 2 PREFIX schemac: <https://cube.link/>
 3 PREFIX property: <https://ld.stadt-zuerich.ch/statistics/property/>
 4 PREFIX measure: <https://ld.stadt-zuerich.ch/statistics/measure/>
 5 PREFIX datacubes: <https://ld.stadt-zuerich.ch/statistics/>
 -67 SELECT ?nameLabel ?pers ?obs
    FROM <https://lindas.admin.ch/stadtzuerich/stat>
 _{8}9 v WHERE \{10<sup>10</sup>11<sup>7</sup>#Observation fuer ausgewaehlten Cube
12datacubes:000437 schemac:observationSet ?obsSet
13
        ?obsSet schemac:observation ?obs .
14
15
      #Properties
        ?obs property: TIME ?time :
1617
            property:NAM ?name .
18
19
    #Labels
20
        ?name schema:name ?nameLabel .
21\,22#Measure: Personen
23Pobs measure:BEW Poers .
24
25
     #Neue Variablen: Jahr
26
       BIND(YEAR(?time) AS ?year)
27
28
     #Jahr auswaehlen
29
        FLITER()year = 2021)30
31}
3233 LIMIT 10
```
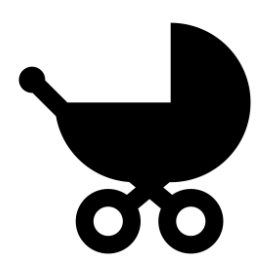

## <span id="page-22-0"></span>3.8 Geburtsjahr

*Aufgabe:* Erstellen Sie eine zusätzliche Variable für das Geburtsjahr. Und filtern Sie auf einen bestimmten Namen (z.B. Charlotte).

*Lösung:* [Code](https://ld.integ.stadt-zuerich.ch/sparql/#query=PREFIX+schema%3A+%3Chttp%3A%2F%2Fschema.org%2F%3E%0APREFIX+schemac%3A+%3Chttps%3A%2F%2Fcube.link%2F%3E%0APREFIX+property%3A+%3Chttps%3A%2F%2Fld.stadt-zuerich.ch%2Fstatistics%2Fproperty%2F%3E%0APREFIX+measure%3A+%3Chttps%3A%2F%2Fld.stadt-zuerich.ch%2Fstatistics%2Fmeasure%2F%3E%0APREFIX+datacubes%3A+%3Chttps%3A%2F%2Fld.stadt-zuerich.ch%2Fstatistics%2F%3E%0A%0ASELECT+DISTINCT+%3FnameLabel+%3Fgebjahr+%3Fpers+%3Fobs%0AFROM+%3Chttps%3A%2F%2Flindas.admin.ch%2Fstadtzuerich%2Fstat%3E%0AWHERE+%7B%0A%0A++%23Observation+fuer+ausgewaehlten+Cube%0A++%09datacubes%3A000437+schemac%3AobservationSet+%3FobsSet+.%0A++%09%3FobsSet+schemac%3Aobservation+%3Fobs+.%0A%0A++%23Properties%0A++%09%3Fobs+property%3ATIME+%3Ftime+%3B%0A++++++++property%3ANAM+%3Fname+%3B%0A++++++++property%3AGEJ+%3Fgeburtsjahr+.%0A++%0A++%23Geburtsjahr%0A++%09%3Fgeburtsjahr+schema%3Aposition+%3Fgebjahr+.%0A++%0A++%23Name%3A+Label%0A++%09%3Fname+schema%3Aname+%3FnameLabel+.%0A++%0A++%23Personen%0A++%09%3Fobs+measure%3ABEW+%3Fpers+.%0A++%0A++%23Jahr%0A++%09BIND(YEAR(%3Ftime)+AS+%3Fyear)%0A++%0A++%23Auswahl%0A++%09FILTER((%3Fyear+%3D+2021)+%26%26+(%3FnameLabel+%3D+)

Zeile 21: Variable für Geburtsjahr

Zeile 33: Filter (Charlotte)

```
1 * PREFIX schema: <http://schema.org/>
 2 PREFIX schemac: <https://cube.link/>
 3 PREFIX property: <https://ld.stadt-zuerich.ch/statistics/property/>
 4 PREFIX measure: <https://ld.stadt-zuerich.ch/statistics/measure/>
 5 PREFIX datacubes: <https://ld.stadt-zuerich.ch/statistics/>
 6
 7 SELECT DISTINCT ?nameLabel ?gebjahr ?pers ?obs
 8 FROM <https://lindas.admin.ch/stadtzuerich/stat>
 9 \overline{W} WHERE {
10#Observation fuer ausgewaehlten Cube
1112\,datacubes:000437 schemac:observationSet ?obsSet .
       ?obsSet schemac:observation ?obs .
131415
     #Properties
16\,?obs property: TIME ?time ;
          property:NAM ?name ;
17\,property:GEJ ?geburtsjahr .
18
19\,#Geburtsjahr
2021\,?geburtsjahr schema:position ?gebjahr .
2223
     #Name: Label
       ?name schema:name ?nameLabel .
2425
26
     #Personen
27
       ?obs measure:BEW ?pers .
28
29
     #Jahr
       BIND(YEAR(?time) AS ?year)
3031\,#Auswahl
32
33\,FILTER((?year = 2021) && (?nameLabel = 'Charlotte'))
34
35 }
36
37 LIMIT 10
```
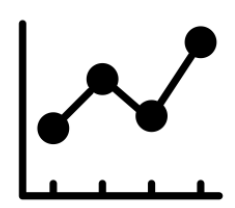

## <span id="page-23-0"></span>3.9 Grafik

*Aufgabe:* Filtern Sie auf den Namen «Michael» und sortieren Sie die Ergebnisse absteigend nach Geburtsjahr.

Beim SPARQL-Editor der Stadt Zürich gibt es gewisse Grafik-Tools (limitierte Möglichkeiten). Erstellen Sie bei «Pivot Table» eine Grafik mit Geburtsjahr (x-Achse) gegen Anzahl Personen (y-Achse).

#### *Lösung:* [Code](https://ld.integ.stadt-zuerich.ch/sparql/#query=PREFIX+schema%3A+%3Chttp%3A%2F%2Fschema.org%2F%3E%0APREFIX+schemac%3A+%3Chttps%3A%2F%2Fcube.link%2F%3E%0APREFIX+property%3A+%3Chttps%3A%2F%2Fld.stadt-zuerich.ch%2Fstatistics%2Fproperty%2F%3E%0APREFIX+measure%3A+%3Chttps%3A%2F%2Fld.stadt-zuerich.ch%2Fstatistics%2Fmeasure%2F%3E%0APREFIX+datacubes%3A+%3Chttps%3A%2F%2Fld.stadt-zuerich.ch%2Fstatistics%2F%3E%0A%0ASELECT+DISTINCT+%3FnameLabel+%3Fgebjahr+%3Fpers+%3Fobs%0AFROM+%3Chttps%3A%2F%2Flindas.admin.ch%2Fstadtzuerich%2Fstat%3E%0AWHERE+%7B%0A%0A++%23Observation+fuer+ausgewaehlten+Cube%0A++%09datacubes%3A000437+schemac%3AobservationSet+%3FobsSet+.%0A++%09%3FobsSet+schemac%3Aobservation+%3Fobs+.%0A%0A++%23Properties%0A++%09%3Fobs+property%3ATIME+%3Ftime+%3B%0A++++++++property%3ANAM+%3Fname+%3B%0A++++++++property%3AGEJ+%3Fgeburtsjahr+.%0A++%0A++%23Geburtsjahr%0A++%09%3Fgeburtsjahr+schema%3Aposition+%3Fgebjahr+.%0A++%0A++%23Name%3A+Label%0A++%09%3Fname+schema%3Aname+%3FnameLabel+.%0A++%0A++%23Personen%0A++%09%3Fobs+measure%3ABEW+%3Fpers+.%0A++%0A++%23Jahr%0A++%09BIND(YEAR(%3Ftime)+AS+%3Fyear)%0A++%0A++%23Auswahl%0A++%09FILTER((%3Fyear+%3D+2021)+%26%26+(%3FnameLabel+%3D+)

Zeile 37: Nach Geburtsjahr absteigend sortieren

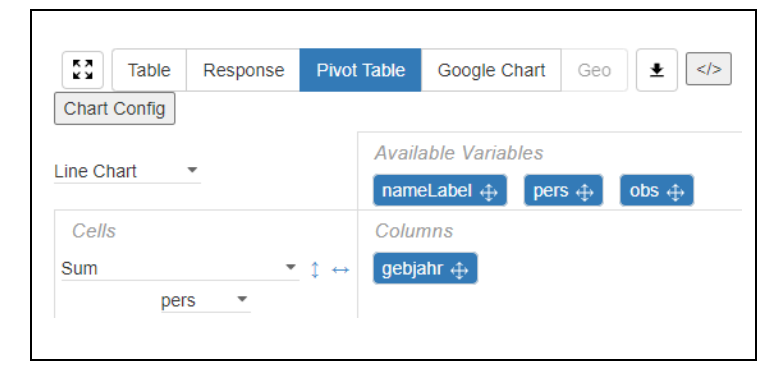

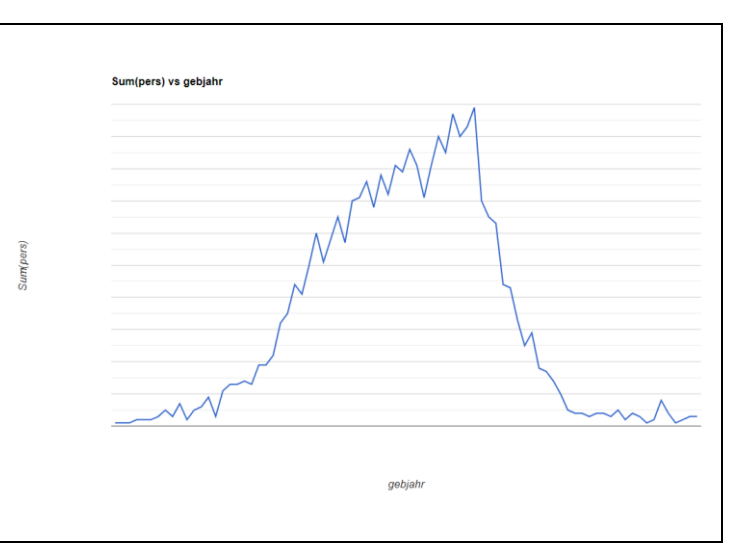

#### Linked Data Workshop

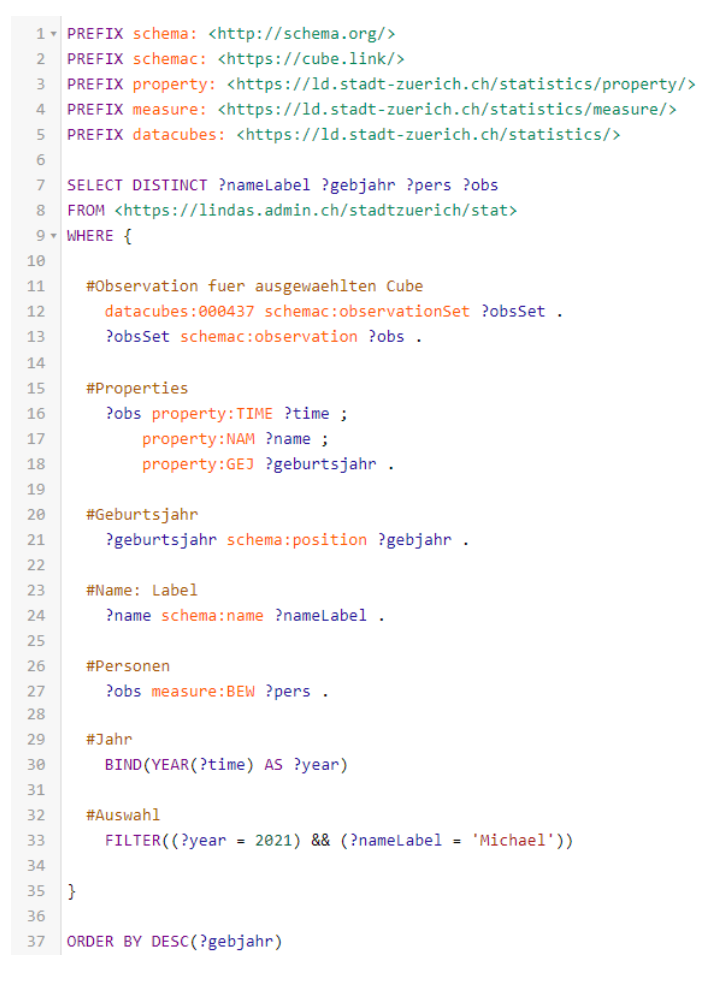

<span id="page-25-0"></span>3.10 Zusätzliches

#### Eigene Ideen

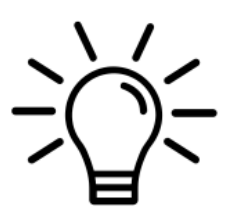

Haben Sie eigene Ideen? Versuchen Sie, weitere Auswertungen durchzuführen.

Bei Fragen können Sie sich gerne an die Tutor\*innen wenden.

Wenn Sie momentan nicht an eigenen Auswertungen arbeiten möchten, haben wir im Folgenden weitere Aufgaben für Sie vorbereitet.

#### Geschlecht

**00<br>VV** 

Gewisse Vornamen tragen sowohl weibliche wie männliche Menschen (zum Beispiel «Andrea»). Die vorliegenden Daten kommen aus dem Bevölkerungsregister der Stadt Zürich; dort ist die Variable Geschlecht nur binär enthalten (also keine Kategorie «Divers»).

*Aufgabe:* Definieren Sie eine Variable für Geschlecht. Und erstellen Sie für den Namen «Andrea» die gleiche Grafik wie zuvor (Anzahl Personen pro Geburtsjahr) nach Geschlecht unterteilt.

*Lösung:* [Code](https://ld.integ.stadt-zuerich.ch/sparql/#query=PREFIX+schema%3A+%3Chttp%3A%2F%2Fschema.org%2F%3E%0APREFIX+schemac%3A+%3Chttps%3A%2F%2Fcube.link%2F%3E%0APREFIX+property%3A+%3Chttps%3A%2F%2Fld.stadt-zuerich.ch%2Fstatistics%2Fproperty%2F%3E%0APREFIX+measure%3A+%3Chttps%3A%2F%2Fld.stadt-zuerich.ch%2Fstatistics%2Fmeasure%2F%3E%0APREFIX+datacubes%3A+%3Chttps%3A%2F%2Fld.stadt-zuerich.ch%2Fstatistics%2F%3E%0A%0ASELECT+DISTINCT+%3FnameLabel+%3Fgebjahr+%3FgeslLabel+%3Fpers+%3Fobs%0AFROM+%3Chttps%3A%2F%2Flindas.admin.ch%2Fstadtzuerich%2Fstat%3E%0AWHERE+%7B%0A%0A++%23Observation+fuer+ausgewaehlten+Cube%0A++%09datacubes%3A000437+schemac%3AobservationSet+%3FobsSet+.%0A++%09%3FobsSet+schemac%3Aobservation+%3Fobs+.%0A%0A++%23Properties%0A++%09%3Fobs+property%3ATIME+%3Ftime+%3B%0A++++++++property%3ANAM+%3Fname+%3B%0A++++++++property%3ASEX+%3Fgesl+%3B%0A++++++++property%3AGEJ+%3Fgeburtsjahr+.%0A++%0A++%23Geburtsjahr%0A++%09%3Fgeburtsjahr+schema%3Aposition+%3Fgebjahr+.%0A++%0A++%23Name%3A+Labels%0A++%09%3Fname+schema%3Aname+%3FnameLabel+.%0A++%09%3Fgesl+schema%3Aname+%3FgeslLabel+.%0A++%0A++%23Personen%0A++%09%3Fobs+measure%3ABEW+%3Fpers+.%0A++%0A++%23Jahr%0A++%09BIND(YEAR(%3Ftime)+AS+%3Fyear)%0A++%0A++%23Auswahl%0A++%09FILTER((%3Fyear+%3D+2021)+%26%26+(%3FnameLabel+%3D+)

Zeile 18: Variable für Geschlecht

Zeile 26: Label (Text) für Geschlecht

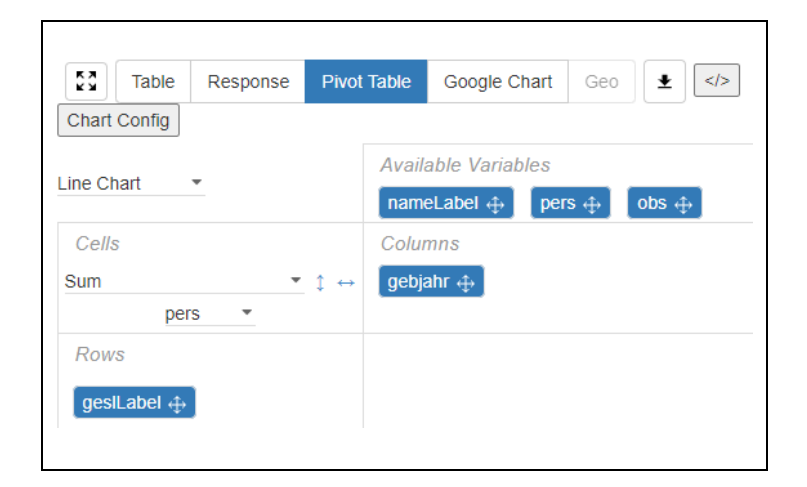

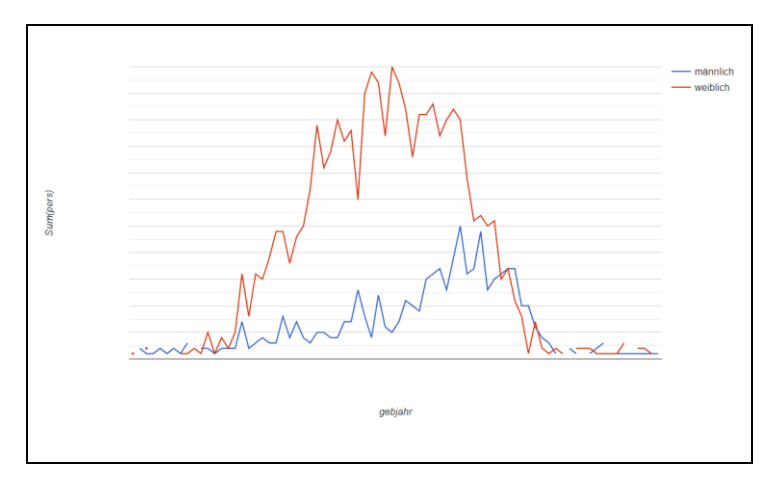

#### Linked Data Workshop

```
1 * PREFIX schema: <http://schema.org/>
2 PREFIX schemac: <https://cube.link/>
3 PREFIX property: <https://ld.stadt-zuerich.ch/statistics/property/>
4 PREFIX measure: <https://ld.stadt-zuerich.ch/statistics/measure/>
FREEIX datacubes: <https://ld.stadt-zuerich.ch/statistics/>
6\overline{6}7 SELECT DISTINCT ?nameLabel ?gebjahr ?geslLabel ?pers ?obs
8 FROM <https://lindas.admin.ch/stadtzuerich/stat>
9 \overline{v} WHERE {
10#Observation fuer ausgewaehlten Cube
1112datacubes:000437 schemac:observationSet ?obsSet .
       ?obsSet schemac:observation ?obs .
1314#Properties
1516
       ?obs property: TIME ?time ;
17property:NAM ?name ;
           property:SEX ?gesl ;
18
19
           property:GEJ ?geburtsjahr .
20#Geburtsjahr
21
22?geburtsjahr schema:position ?gebjahr .
2324#Name: Labels
25?name schema:name ?nameLabel .
       ?gesl schema:name ?geslLabel .
26
2728
     #Personen
29
       ?obs measure:BEW ?pers .
30
31#Jahr
       BIND(YEAR(?time) AS ?year)
3233
     #Auswahl
34
35
       FILTER((?year = 2021) && (?nameLabel = 'Andrea'))
36
37}
38
39 ORDER BY DESC(?gebjahr)
```
#### Ranking

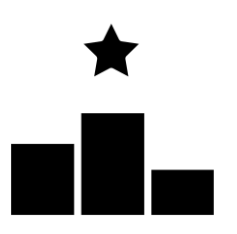

*Aufgabe:* Welches sind die häufigsten Frauennamen in der Stadt Zürich?

Hinweis: Für diese Rangliste müssen Summen gebildet werden. Tipps zum Aggregieren pro Gruppe finden Sie beispielsweise bei Wikibooks. [https://en.wikibooks.org/wiki/SPARQL/Aggregate\\_fun](https://en.wikibooks.org/wiki/SPARQL/Aggregate_functions) [ctions](https://en.wikibooks.org/wiki/SPARQL/Aggregate_functions)

*Lösung:* [Code](https://ld.integ.stadt-zuerich.ch/sparql/#query=PREFIX+schema%3A+%3Chttp%3A%2F%2Fschema.org%2F%3E%0APREFIX+schemac%3A+%3Chttps%3A%2F%2Fcube.link%2F%3E%0APREFIX+property%3A+%3Chttps%3A%2F%2Fld.stadt-zuerich.ch%2Fstatistics%2Fproperty%2F%3E%0APREFIX+measure%3A+%3Chttps%3A%2F%2Fld.stadt-zuerich.ch%2Fstatistics%2Fmeasure%2F%3E%0APREFIX+datacubes%3A+%3Chttps%3A%2F%2Fld.stadt-zuerich.ch%2Fstatistics%2F%3E%0A%0ASELECT+%3FnameLabel+(SUM(%3Fpers)+AS++%3Ftotal)%0AFROM+%3Chttps%3A%2F%2Flindas.admin.ch%2Fstadtzuerich%2Fstat%3E%0AWHERE+%7B%0A%0A++%23Observation+fuer+ausgewaehlten+Cube%0A++%09datacubes%3A000437+schemac%3AobservationSet+%3FobsSet+.%0A++%09%3FobsSet+schemac%3Aobservation+%3Fobs+.%0A%0A++%23Properties%0A++%09%3Fobs+property%3ATIME+%3Ftime+%3B%0A++++++++property%3ANAM+%3Fname+%3B%0A++++++++property%3ASEX+%3Fgesl+.+++++++%0A++%0A++%23Name%3A+Labels%0A++%09%3Fname+schema%3Aname+%3FnameLabel+.%0A++%09%3Fgesl+schema%3Aname+%3FgeslLabel+.%0A++%0A++%23Personen%0A++%09%3Fobs+measure%3ABEW+%3Fpers+.%0A++%0A++%23Jahr%0A++%09BIND(YEAR(%3Ftime)+AS+%3Fyear)%0A++%0A++%23Auswahl%0A++%09FILTER((%3Fyear+%3D+2021)+%26%26+(%3FgeslLabel+%3D+)

Zeile 35: Gruppe (GROUP BY)

Zeile 7: Summe

```
1 * PREFIX schema: <http://schema.org/>
 2 PREFIX schemac: <https://cube.link/>
 3 PREFIX property: <https://ld.stadt-zuerich.ch/statistics/property/>
 4 PREFIX measure: <https://ld.stadt-zuerich.ch/statistics/measure/>
 5 PREFIX datacubes: <https://ld.stadt-zuerich.ch/statistics/>
 6
 7 SELECT ?nameLabel (SUM(?pers) AS ?total)
 8 FROM <https://lindas.admin.ch/stadtzuerich/stat>
9 + WHERE {
18
11\,#Observation fuer ausgewaehlten Cube
       datacubes:000437 schemac:observationSet ?obsSet .
12
       PobsSet schemac:observation Pobs .
13
14
15 #Properties
       Pobs property: TIME Ptime ;
16
17\,property:NAM ?name ;
           property: SEX ?ges1 .
18
19
20#Name: Labels
       ?name schema:name ?nameLabel .
2122?ges1 schema:name ?ges1Labe1 .
2324#Personen
25Pobs measure:BEW Ppers .
26
27
     #Jahr
       BIND(YEAR(?time) AS ?year)
282930
     #Auswahl
31FILTER((?year = 2021) && (?geslLabel = 'weiblich'))
3233 \quad2435 GROUP BY (?nameLabel)
36 ORDER BY DESC(?total) ?nameLabel
```
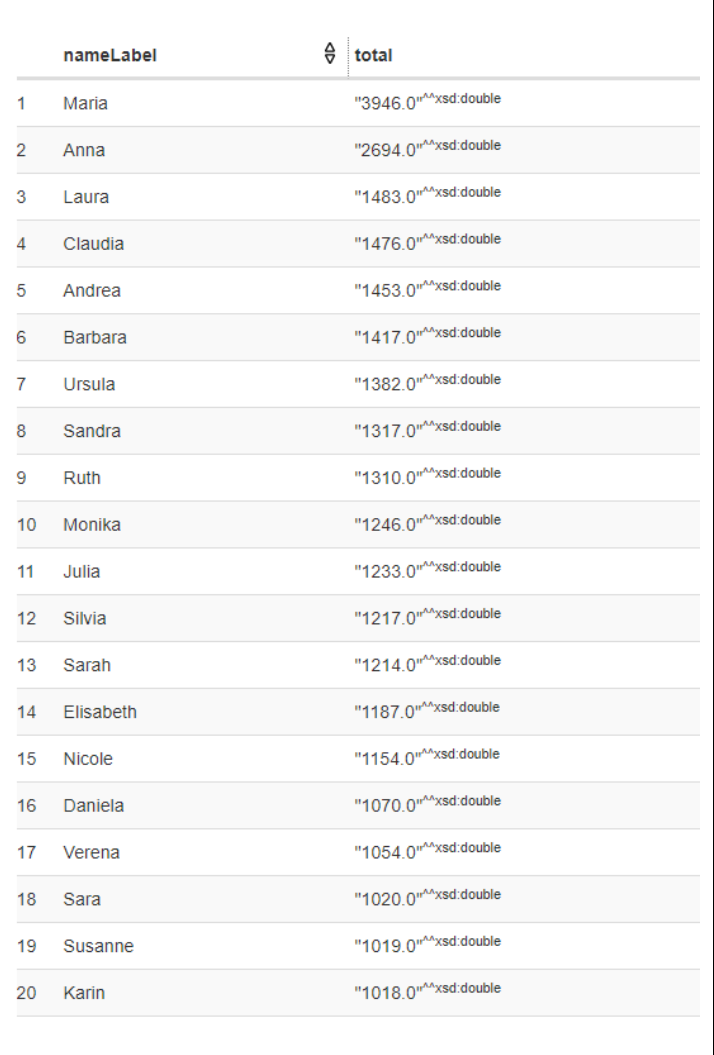

#### Federated Query, Wikidata Bubble Chart

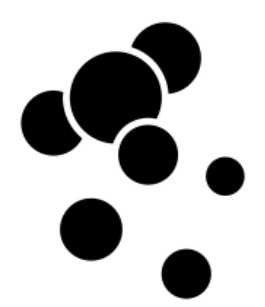

Die Daten auf [Wikidata](https://www.wikidata.org/wiki/Wikidata:Main_Page) sind Linked Data. Mit dem [Wikidata Query Service](https://query.wikidata.org/) kann aber nicht nur auf Wikidata zugegriffen werden; mit sogenannten Federated Queries können auch Linked Data anderer Endpoints verbunden und analysiert werden. Bei Federated Queries zeigt sich das Potenzial von Linked Data: Verschiedene Datenquellen können zusammengeführt und ausgewertet werden. Je mehr Institutionen Linked Data anbieten, desto grösser wird der potenzielle Nutzen.

*Aufgabe:* Lassen Sie die vorangehende Auswertung (häufigste Frauennamen in der Stadt Zürich) mit dem Wikidata Query Service laufen. Erstellen Sie anschliessend einen Bubble Chart (der Wikidata Query Service bietet mehr Grafik-Möglichkeiten als der SPARQL-Editor der Stadt Zürich).

Hinweis: Suchen Sie nach Informationen zu «federated query» oder «SERVICE» [\(Beispiel\)](https://www.oclc.org/developer/news/2016/federated-queries-with-sparql.en.html).

*Lösung:* <https://w.wiki/7EeP>

Es dauert etwa 10 Sekunden, bis der Code durchgelaufen ist.

Zeile 11: Federated Query zum SPARQL-Endpoint der Stadt Zürich.

Anstatt «Table»: «Bubble chart» wählen.

 $\equiv$ Table  $\sim$   $\Theta$ Table ŧΞ, Image grid  $\mathcal{L}$ Graph builder **\***  $\circ$ Map Line chart الممدا Bar chart Lid Scatter chart :: Area chart  $\blacksquare$ **Bubble chart**  $\triangle$ 

#### Linked Data Workshop

```
1 PREFIX schema: <http://schema.org/>
2 PREFIX schemac: <https://cube.link/>
3 PREFIX property: <https://ld.stadt-zuerich.ch/statistics/property/>
4 PREFIX measure: <https://ld.stadt-zuerich.ch/statistics/measure/>
5 PREFIX datacubes: <https://ld.stadt-zuerich.ch/statistics/>
6^{\circ}7 SELECT ?nameLabel (SUM(?pers) AS ?total)
\overline{8}9 WHERE {
1011 SERVICE <https://ld.stadt-zuerich.ch/query> {
1213 #Observation fuer ausgewaehlten Cube
14
     datacubes:000437 schemac:observationSet ?obsSet .
     ?obsSet schemac:observation ?obs .
15
16
17\,#Properties
18
    ?obs property:TIME ?time ;
19property:NAM ?name ;
20property: SEX ?ges1 .
2122 #Name: Labels
23?name schema:name ?nameLabel .
24?gesl schema:name ?geslLabel .
25
26
    #Personen
27
     ?obs measure:BEW ?pers .
28
29
    #Jahr
     BIND(YEAR(?time) AS ?year)
30<sup>°</sup>3132#Auswahl
     FILTER((?year = 2021) && (?geslLabel = 'weiblich'))
33
3435
      #SERVICE Ende
   \rightarrow36<sup>°</sup>37
38
39}
4041 GROUP BY(?nameLabel)
42 ORDER BY DESC(?total) ?nameLabel
```
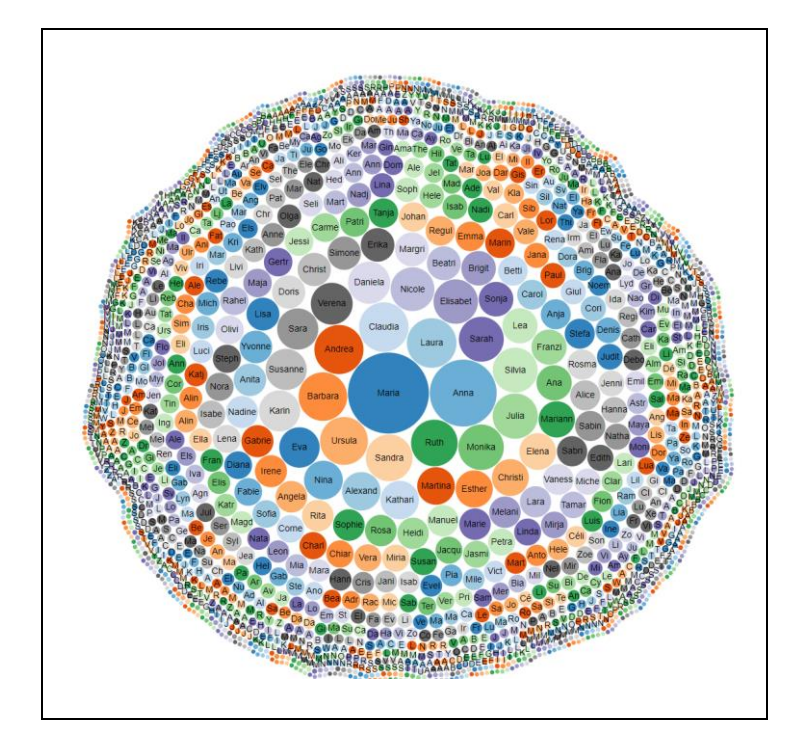

#### Federated Query, HAVING

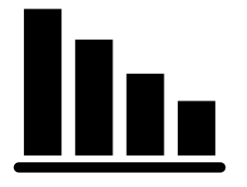

*Aufgabe:* Wählen Sie im Wikidata Query Service diejenigen Frauennamen aus, die mindestens 1000 Mal vorkommen, und erstellen Sie damit ein Säulendiagramm.

Hinweis: Es geht um das Filtern einer aggregierten Grösse. Dabei ist «HAVING» hilfreich (Beispiel auf [wikibooks.org\)](https://en.wikibooks.org/wiki/SPARQL/Aggregate_functions).

*Lösung:* <https://w.wiki/7EeS>

Im Säulendiagramm wird deutlich, dass Maria und Anna in der Stadt Zürich im Vergleich mit den anderen Frauennamen viel häufiger vorkommen.

Zeile 42: HAVING

Anstatt «Table»: «Bar chart» wählen.

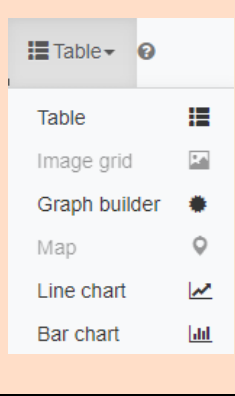

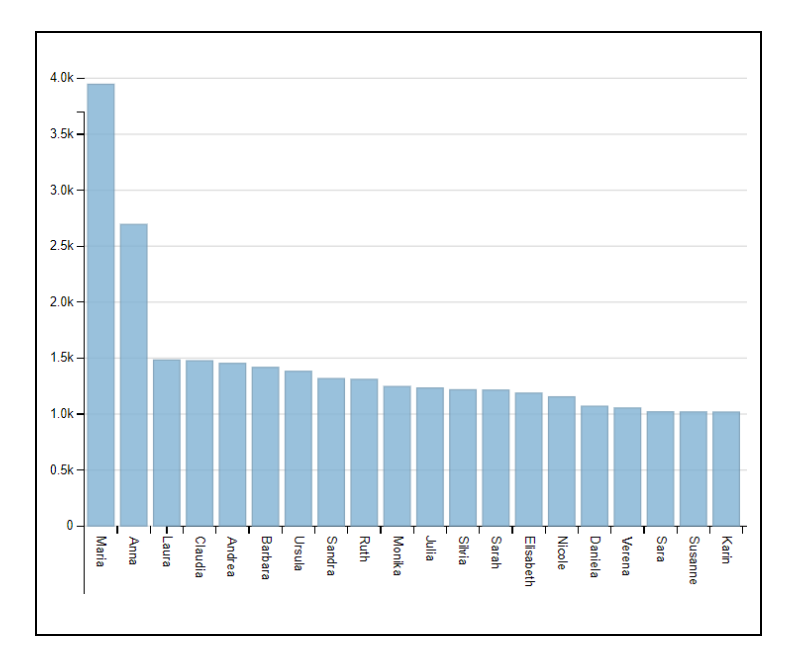

```
1 PREFIX schema: <http://schema.org/>
2 PREFIX schemac: <https://cube.link/>
 3 PREFIX property: <https://ld.stadt-zuerich.ch/statistics/property/>
4 PREFIX measure: <https://ld.stadt-zuerich.ch/statistics/measure/>
 5 PREFIX datacubes: <https://ld.stadt-zuerich.ch/statistics/>
 6\overline{6}7 SELECT ?nameLabel (SUM(?pers) AS ?total)
\overline{Q}9 WHERE {
1011 SERVICE <https://ld.stadt-zuerich.ch/query> {
1213 #Observation fuer ausgewaehlten Cube
     datacubes:000437 schemac:observationSet ?obsSet .
14
15\,?obsSet schemac:observation ?obs .
1617 #Properties
18
      Pobs property:TIME Ptime ;
         property:NAM ?name ;
19
20property: SEX ?ges1 .
21#Name: Labels
2223
     ?name schema:name ?nameLabel .
24?gesl schema:name ?geslLabel .
2526 #Personen
27?obs measure:BEW ?pers .
28
29 #Jahr
     BIND(YEAR(?time) AS ?year)
303132 #Auswahl
     FILTER((?year = 2021) && (?geslLabel = 'weiblich'))
33<sup>1</sup>3435
      #SERVICE Ende
36
    \rightarrow37
38
39}
40
41 GROUP BY(?nameLabel)
42 HAVING (?total >= 1000)
43 ORDER BY DESC(?total) ?nameLabel
```
#### Federated Query, Wikidata Porträts

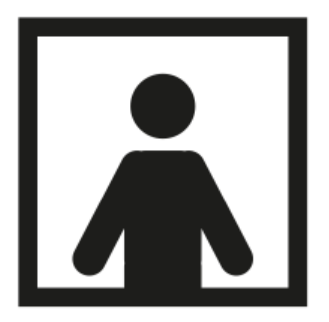

Kennen Sie Zürcherinnen, die häufige Vornamen tragen?

*Aufgabe:* Wählen Sie die häufigsten zehn Frauennamen in der Stadt Zürich aus. Verlinken Sie Frauen mit diesen Vornamen, die auf Wikidata sind, Geburtsort Zürich haben und auf Wikidata ein Bild (Porträt) hinterlegt haben. Stellen Sie diese Bilder dar.

*Lösung:* Leider gibt es zu dieser Wikidata-Abfrage keine Kurz-URL. Kopieren Sie daher den Code auf der nächsten Seite in den [Wikidata Query Service.](https://query.wikidata.org/)

Anstatt «Table»: «Image grid» wählen.

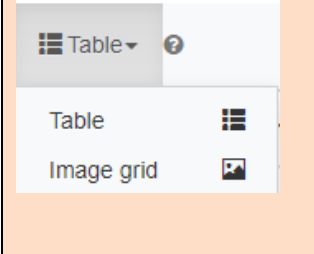

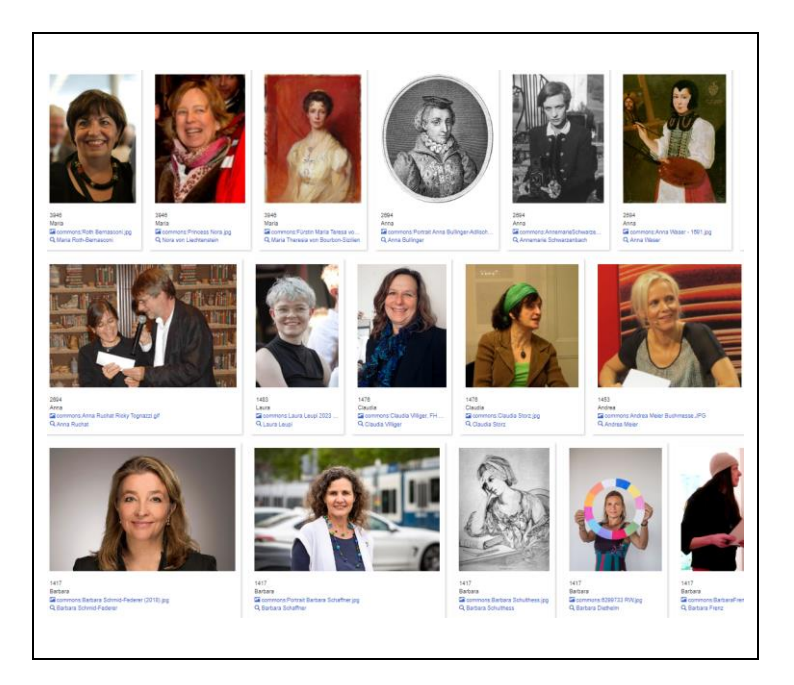

```
PREFIX schema: <br/> <br/> <br/> </br/>thtp://schema.org/>PREFIX schemac: <br/> <br/>AREFIX property: <br/> </br/>thtps://ld.stadt-zuerich.ch/statistics/property/>PREFIX measure: <br/> </br/>Attes://ld.stadt-zuerich.ch/sta
#Wikidata
SELECT ?nameLabel ?total ?person ?personLabel ?pic
WHERE {

 ?person wdt:P21 wd:Q6581072 ;
 wdt:P19 wd:Q72 ;
 wdt:P18 ?pic ;
 wdt:P735 ?name .
 ?name rdfs:label ?nameLabel .

  FILTER((LANG(?nameLabel)) = "de")
 FILTER((STR(?nameLabel)) = ?nameLabelSSZ) 

#Stadt Zuerich 

   \left\{ \right. SELECT ?nameLabelSSZ (SUM(xsd:integer(?pers)) AS ?total) 
           WHERE { 
           SERVICE <https://ld.stadt-zuerich.ch/query> {
 datacubes:000437 schemac:observationSet ?obsSet .<br>?obsSet schemac:observation ?obs .<br>?obs property:TIME ?time ;<br>property:NAM ?name ;<br>property:SEX code:SEX0002 ;<br>measure:BEW ?pers .<br>?name schema:name ?nameLabelSSZ .
  BIND(YEAR(?time) AS ?year)
 FILTER(?year = 2021) 
            }
  }
 GROUP BY(?nameLabelSSZ)
 ORDER BY DESC(?total)
 LIMIT 10 
     }

 SERVICE wikibase:label { bd:serviceParam wikibase:language "de, en, 
fr, it". }

} 
ORDER BY DESC(?total)
```

```
1 PREFIX schema: <http://schema.org/>
 2 PREFIX schemac: <https://cube.link/>
 3 PREFIX property: <https://ld.stadt-zuerich.ch/statistics/property/>
 4 PREFIX measure: <https://ld.stadt-zuerich.ch/statistics/measure/>
 5 PREFIX datacubes: <https://ld.stadt-zuerich.ch/statistics/>
 6 PREFIX code: <https://ld.stadt-zuerich.ch/statistics/code/>
 o wwikidata
10 SELECT ?nameLabel ?total ?person ?personLabel ?pic
1112 MHFRF \xi1314 ?person wdt:P21 wd:06581072 ;
            wdt:P19 wd:Q72 ;
15
             wdt:P18 ?pic ;
16\,17 wdt:P735 ?name<br>18 ?name rdfs:label ?nameLabel
1920 FILTER((LANG(?nameLabel)) = "de")
21 FILTER((STR(?nameLabel)) = ?nameLabelSSZ)
222223<br>24 #Stadt Zuerich
2526 {
27SELECT ?nameLabelSSZ (SUM(xsd:integer(?pers)) AS ?total)
28
2930
        WHERE {
_{\rm 31}SERVICE <https://ld.stadt-zuerich.ch/query> {
3233<sup>1</sup>datacubes:000437 schemac:observationSet ?obsSet .
34\frac{1}{35}PobsSet schemac:observation Pobs.
36
           Pobs property: TIME Ptime ;
                .<br>property:NAM ?name ;<br>property:SEX code:SEX0002 ;
3738
                measure:BEW ?pers .
39
40Phame schema:name PhameLabelSSZ .
\overline{41}BIND(YEAR(?time) AS ?year)
4243
           FLITER (?year = 2021)
4445^{\circ}\rightarrow\bar{\rm{}}46\,GROUP BY(?nameLabelSSZ)
47ORDER BY DESC(?total)
48
49LIMIT 10
50
51 }
5253 SERVICE wikibase:label { bd:serviceParam wikibase:language "de, en, fr, it". }
54
55}
56
57 ORDER BY DESC(?total)
```
#### Mehrere Cubes, Geburten und Bevölkerung

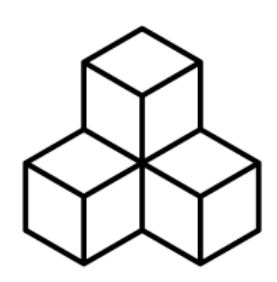

Wie viele **Neugeborene** tragen einen bestimmten Namen? Wie viele Menschen der **Bevölkerung** heissen entsprechend? Verbinden Sie dazu die beiden Cubes Namen der Geburten und der Wohnbevölkerung (siehe Kapitel [3.1,](#page-12-0) Cube suchen).

*Aufgabe:* Welches waren die 20 häufigsten männlichen Vornamen (erster Vorname) bei Neugeborenen im Jahr 2021? Berechnen Sie für diese pro Name:

- − Anzahl **Geburten** im Jahr 2021
- − Anzahl Personen in der **Bevölkerung** per Ende 2021
- − Wieviel **Prozent** machen die Neugeborenen 2021 an der Bevölkerung aus?

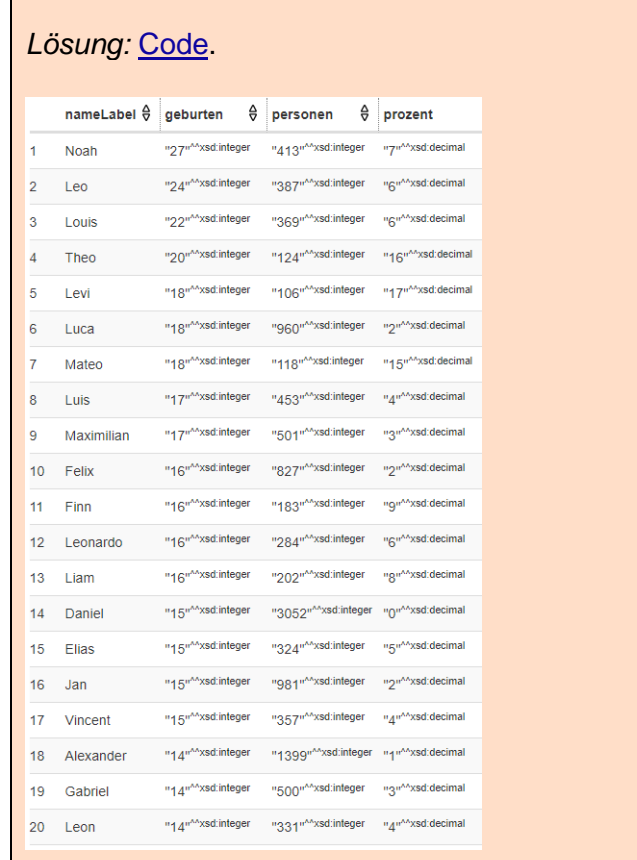

Beispiel **Theo**: 20 wurden 2021 geboren. Ende Jahr hatte es in der Bevölkerung 124 Theos. Die Geburten 2021 machten 16 Prozent aus.

Beispiel **Alexander**: 14 wurden 2021 geboren. Ende Jahr hatte es in der Bevölkerung 1399. Die Geburten 2021 machten 1 Prozent aus.

```
1 + PREFIX schema: <http://schema.org/>
 2 PREFIX schemac: <https://cube.link/>
  3 PREFIX property: <https://ld.stadt-zuerich.ch/statistics/property/>
 4 PREFIX measure: <https://ld.stadt-zuerich.ch/statistics/measure/>
 5 PREFIX datacubes: <https://ld.stadt-zuerich.ch/statistics/>
 6 PREFIX code: <https://ld.stadt-zuerich.ch/statistics/code/>
 \rightarrow8 SELECT ?nameLabel ?geburten ?personen
 9 FROM <https://lindas.admin.ch/stadtzuerich/stat>
 10 - \text{WHERE} {
 11 - 4SELECT Pname (SUM(Pgeb) AS Pgeburten)
 12 -13 -WHERE {
 14
 15#Geburten (G): Observations
 16
         datacubes:000361 schemac:observationSet ?obsSetG .
         PobsSetG schemac:observation PobsG .
 1718
 10 - 10#Properties
         PobsG property:TIME "2021-12-31"^^xsd:date ;
 2021property:SEX code:SEX0001 ;
 2\sqrt{2}property:NAF code:NAF0001 ;
             property:NAM ?name .
 23
 24
 25#Geburten
 \overline{26}PobsG measure: GEB Pgeb .
 27_{28}\mathcal{Y}GROUP BY ?name
 2930ÿ
 31OPTIONAL
 32 -\left\{ \right.33
         SELECT ?name (SUM(?pers) AS ?personen)
 34 -WHERE {
 35
 36#Bevoelkerung (B): Observations
 37datacubes:000437 schemac:observationSet ?obsSetB .
         PobsSetB schemac:observation PobsB .
 3839
 an
       #Pronerties
 41PobsB property:TIME "2021-12-31"^^xsd:date ;
 42property:SEX code:SEX0001 ;
 43property:NAM ?name .
 44ACBDARSONAN
 46
         PobsB measure:BEW Ppers .
 4748 }
 49GROUP BY ?name
 50
 51\mathcal{F}5253
       #Labels
         ?name schema:name ?nameLabel .
 5455
 56 }
 5758 ORDER BY DESC(?geburten)
```
## <span id="page-39-0"></span>4 Anhang

### <span id="page-39-1"></span>4.1 Wer macht Linked Data?

#### Linked Open Data

In der Schweiz veröffentlichen verschiedene Institutionen Daten als Linked Open Data; unter anderem folgende:

- − Stadt Zürich: [www.stadt-zuerich.ch/lod](http://www.stadt-zuerich.ch/lod)
- − Kanton Basel-Stadt [\(Link\)](https://www.opendata.bs.ch/ld.html)
- − SBB [\(Link\)](https://register.ld.admin.ch/zefix/company/462042)
- − Weitere Institutionen in der Schweiz [\(Link\)](https://ld.admin.ch/sparql/#query=PREFIX%20dct%3A%20%3Chttp%3A%2F%2Fpurl.org%2Fdc%2Fterms%2F%3E%0APREFIX%20void%3A%20%3Chttp%3A%2F%2Frdfs.org%2Fns%2Fvoid%23%3E%0APREFIX%20dcat%3A%20%3Chttp%3A%2F%2Fwww.w3.org%2Fns%2Fdcat%23%3E%0APREFIX%20schema%3A%20%3Chttp%3A%2F%2Fschema.org%2F%3E%0ASELECT%20DISTINCT%20%3Fcreator%20%3Fcreatorname%20WHERE%20%7B%0A%0A%20%20%3Fdataset%20%3Fcreatorpredicate%20%3Fcreator.%0A%20%20%3Fcreator%20schema%3Aname%20%3Fcreatorname.%0A%0A%20%20%20%20FILTER(%3Fcreatorpredicate%20IN%20(dct%3Acreator%2C%20schema%3Acreator))%0A%20%20%09FILTER(LANG(%3Fcreatorname)%20%3D%20%22de%22)%0A%7D%20ORDER%20BY%20%3Fcreatorname&endpoint=https%3A%2F%2Fld.admin.ch%2Fquery&requestMethod=POST&tabTitle=Query%201&headers=%7B%7D&contentTypeConstruct=application%2Fn-triples%2C*%2F*%3Bq%3D0.9&contentTypeSelect=application%2Fsparql-results%2Bjson%2C*%2F*%3Bq%3D0.9&outputFormat=table)

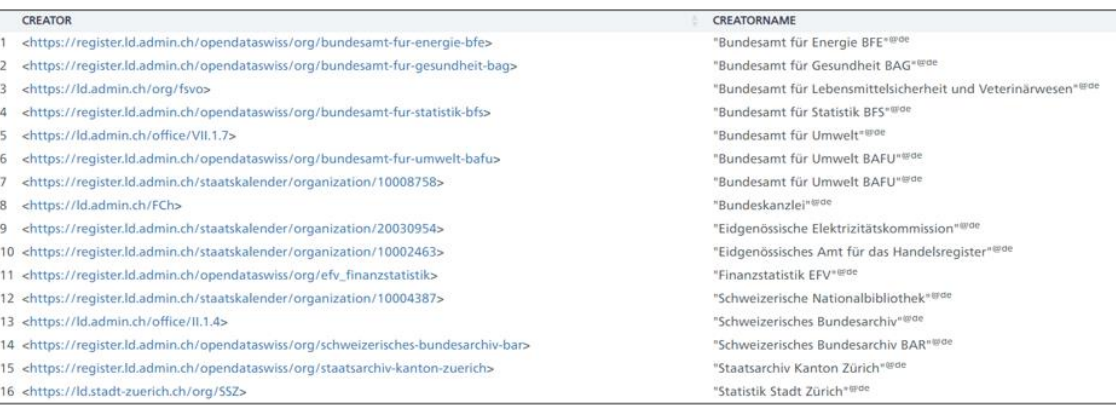

<span id="page-39-2"></span>Abbildung 15: Wer macht Linked Open Data?

## <span id="page-40-0"></span>4.2 Glossar

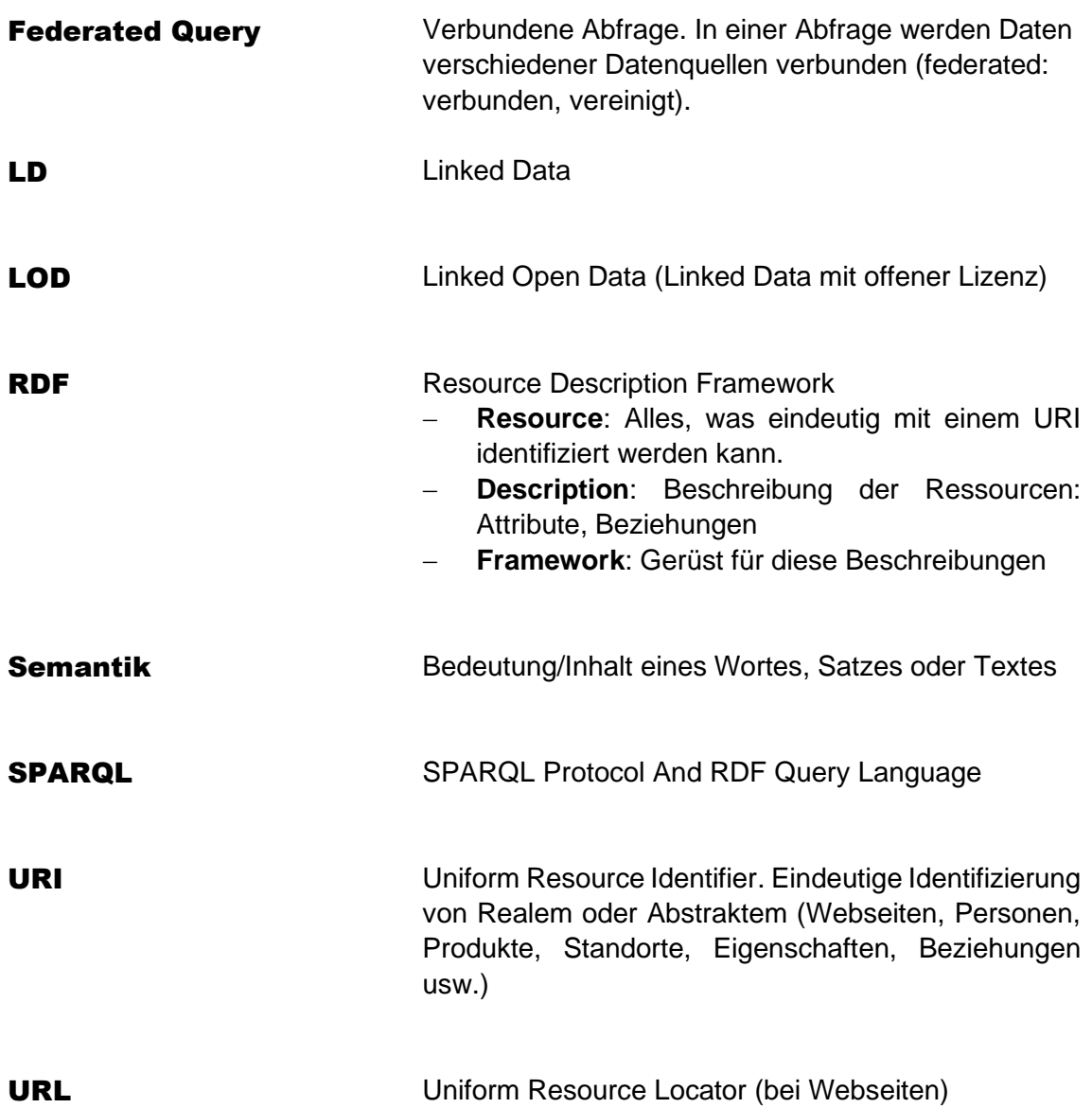

## <span id="page-41-0"></span>4.3 Bildquellen

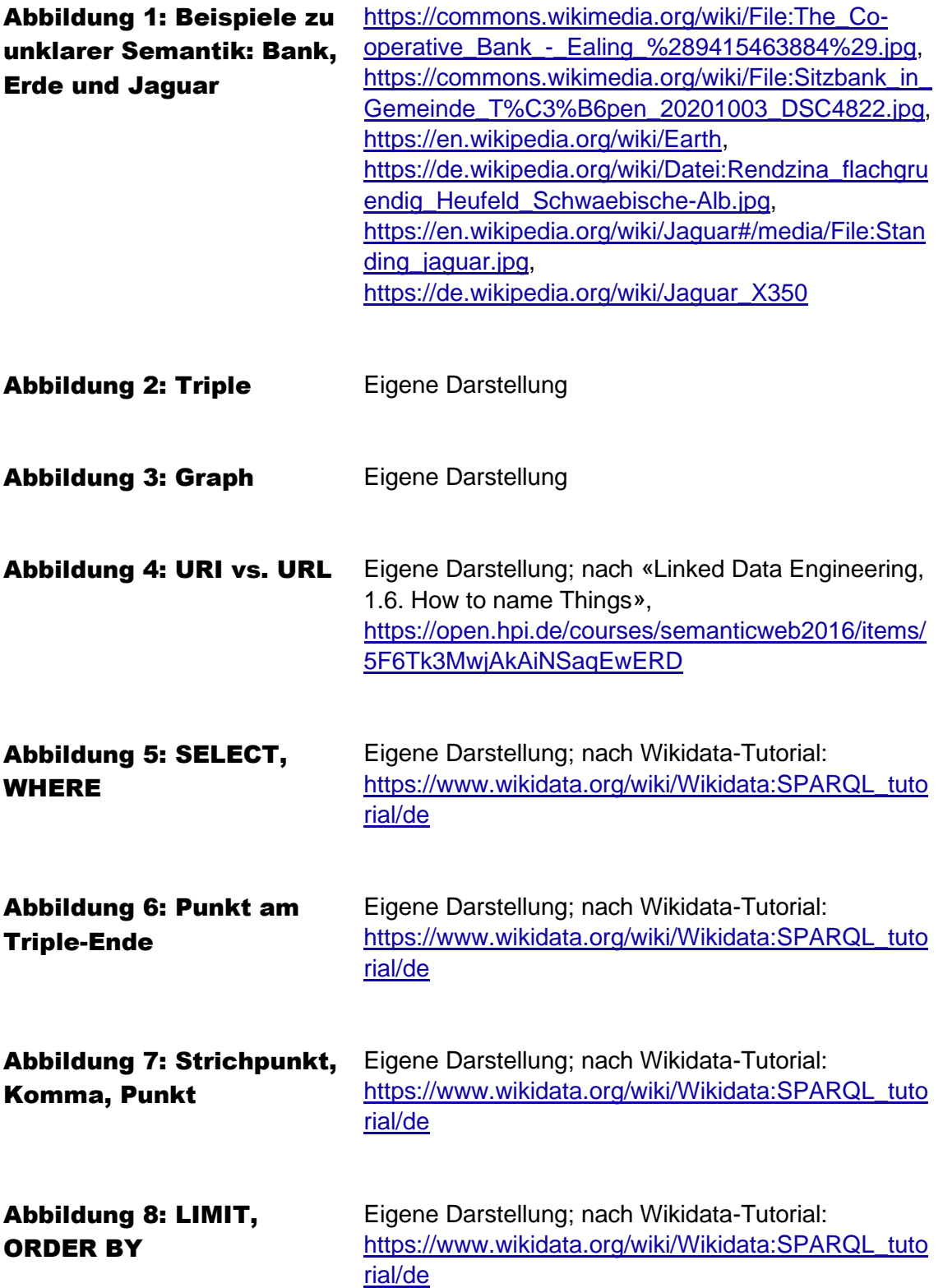

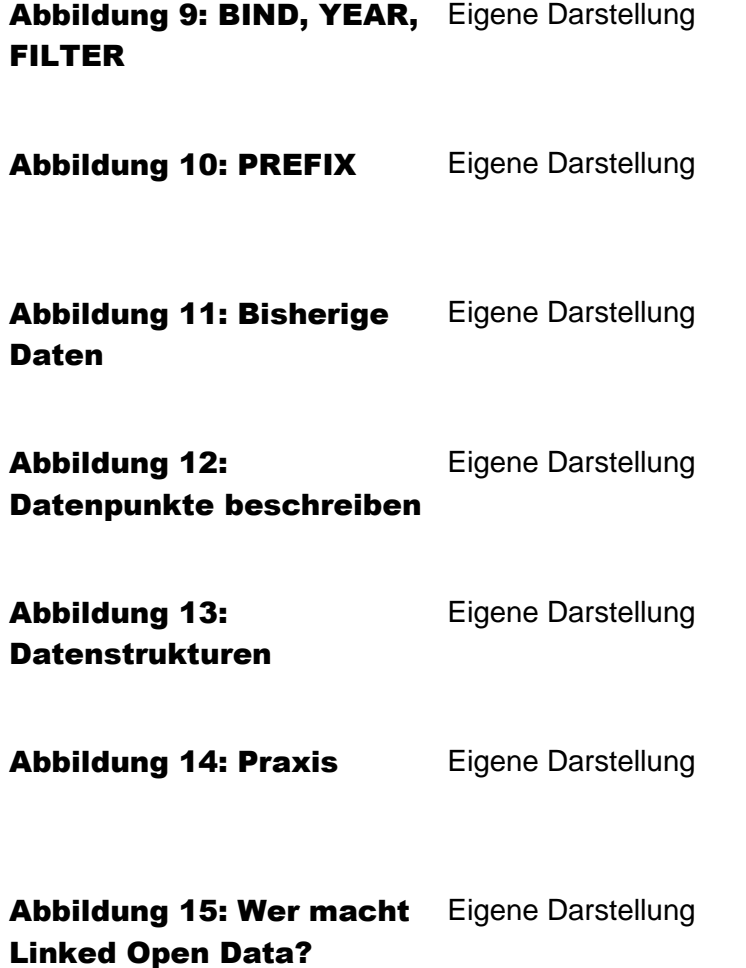

Stadt Zürich Präsidialdepartement Statistik Napfgasse 6 8001 Zürich T+ 41 44 412 08 00 statistik@zuerich.ch stadt-zuerich.ch/statistik